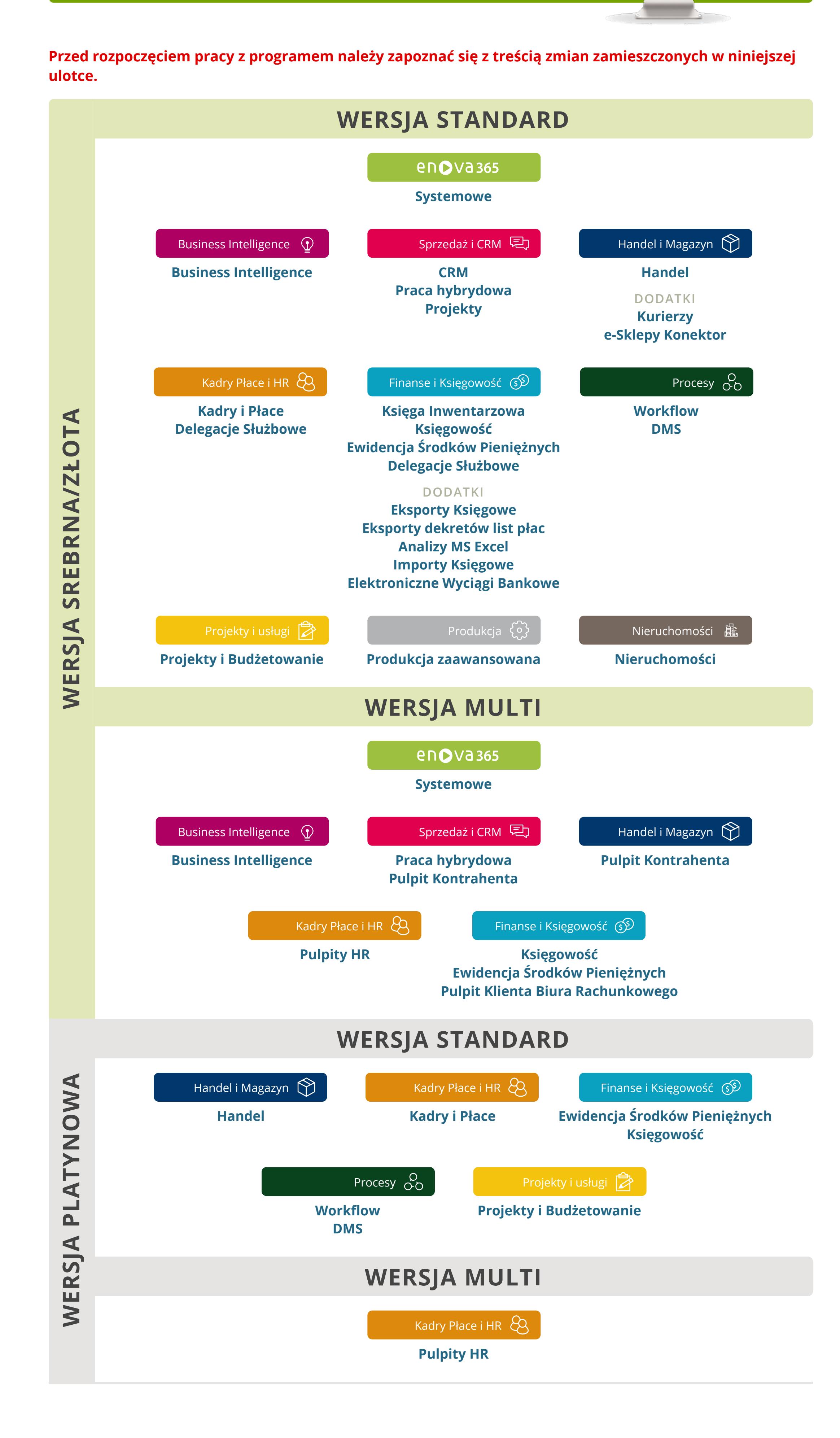

## **Wersja srebrna/złota WERSJA STANDARD**

## **Moduł Systemowe**

**Funkcjonalności Prawa** Przywróciliśmy możliwość wyboru indywidualnych praw dla zakładek dokumentów Środków Trwałych.

**Interfejs użytkownika** Zabezpieczyliśmy wysyłkę plików PDF zabezpieczonych hasłem pobieranym z danych zawartych w enova365. W przypadku błędnie zdefiniowanego pola lub wskazania pustego pola hasłem będzie tekst wpisany w pole hasło PDF.

**WebAPI** Udostępniliśmy w konfiguracji wersji okienkowej możliwość generowania tokenów aplikacyjnych koniecznych do pracy z WebApi. Ze względu na to, że podpisywanie tokena wiąże się z wygenerowaniem odpowiedniej sygnatury, która jest kodowana za pośrednictwem odpowiedniego klucza, dla wersji okienkowej konfiguracja tokena aplikacyjnego możliwa jest jedynie po podaniu ścieżki do folderu, gdzie przechowywane będą klucze, które muszą być identyczne jak dla wersji serwerowej. Ścieżkę należy podać jako wartość parametru uruchomieniowego programu *-- TokenOptions:TokenKeyPath*. Po podaniu ścieżki do kluczy lista tokenów aplikacyjnych dostępna jest w *Narzędzia/Opcje/Systemowe/Uprawnienia/Tokeny aplikacyjne*.

**Interfejs użytkownika** PathPropertyTree - kontrolka została odświeżona by lepiej wpasowywała się w resztę nowego interfejsu. Funkcjonalność wyszukiwania pól nie zawęża teraz ilości odnalezionych pozycji, tylko zwraca wszystkie do trzeciego poziomu zagłębienia w drzewie. Kontrolka jest wykorzystywana m.in. na Organizatorze widoku na zakładce Pola, do przeciągania nowych kolumn na listę. Jest również elementem wstawianym na pageform.xml gdy umieścimy na nim element "Field" z atrybutem class o wartości "PathPropertyEdit".

**Interfejs użytkownika** Zmieniliśmy czcionkę w systemie aby liczby oraz daty miały równe ułożenie na listach. Obecnie zastosowana czcionka posiada stałą szerokość znaku dla cyfr.

**Interfejs użytkownika** Dodaliśmy w oknie eksportu danych parametr "Pomiń pola tylko do odczytu", który pozwala skopiować dane w taki sposób aby móc je wkleić ponownie na liście. **Interfejs użytkownika** Zmieniliśmy wyróżnianie pola na formularzu. Edytowane pole na formularzu

zostaje podświetlone i oznaczone zieloną ramką analogicznie jak ma to miejsce w wersji web. **Interfejs użytkownika** Dodaliśmy możliwość wywołania organizatora listy z menu kontekstowego w oknie lookupów i na listach.

**Programowanie** Dodaliśmy do logów systemu informacje o niepoprawnie zarejestrowanych metodach dla Soneta.WebAPI. W przypadku, jeżeli dodatek zawiera zarejestrowane serwisy dla Soneta.WebAPI, które nie spełniają wymagań (np. używają niedozwolonych typów w klasie parametrów lub wyniku), wówczas w logu zapisywana jest informacja o znalezionych problemach.

**Programowanie** Zmieniliśmy numer błędu HTTP zwracanego przez Soneta.WebAPI w przypadku, jeśli błąd pochodzi z serwera biznesowego. We wcześniejszych wersjach zwracany był kod błędu 400 (*Bad Request*) co sugerowało np. niepoprawną składnię żądania. Obecnie zwracany jest kod błędu 500 (*Internal Server Error*), równocześnie sposób przekazania komunikatu błędu w postaci odpowiedzi *JSON* nie uległ zmianie. *Uwaga:* zmiana dotyczy wyłącznie nowego mechanizmu Soneta.WebAPI wykorzystującego tzw. dynamiczne kontrolery. Obsługa błędów poprzez kontroler *MethodInvoker* pozostaje bez zmian.

**Międzyzespołowe** Wprowadzono nową bibliotekę graficzną - Soneta.Drawing.dll - zastępującą większość użyć klas z przestrzeni nazw System.Drawing w obrębie bibliotek biznesowych (biblioteki modułowe, UI oraz raporty). Biblioteka wykorzystuje, zależnie od potrzeb, technologię GDI+ (tylko windows) lub Skia (windows i linux).

**Środowisko** Dodano mechanizm zamykania nieaktywnych instancji serwera przez orkiestrator w celu oszczędzania zasobów. W przypadku wykrycia braku loginów do bazy, orkiestrator odczeka określony w konfiguracji appsettings.json ->IdleMonitor czas i zamknie usługę serwera. Opcja jest domyślnie włączona dla serwerów startowanych dynamicznie przez orkiestrator. Obecność nawet nieaktywnych loginów blokuje rozpoczęcie procedury zamykania instancji.

**Bezpieczeństwo** Poprawiliśmy komunikat informujący o kryteriach dotyczących złożoności hasła. Nowy komunikat dokładnie informuje o złożoności hasła.

**Poprawione funkcje**

**Programowanie** Poprawiliśmy mechanizm sprawdzania skryptów w załącznikach PDF. Podczas dodawania załączników zostało wyeliminowanie nadmiarowe wywoływanie weryfikacji, które mogło w przypadku zewnętrznych aplikacji korzystających z logiki biznesowej systemu - powodować błąd załadowania serwisu *IAttachmentXssPayloadService.*

**Programowanie** Poprawiliśmy obsługę niestandardowych typów generycznych w serwisach rejestrowanych dla Soneta.WebAPI (dynamiczne kontrolery). We wcześniejszych wersjach próba zarejestrowania serwisu, który posiadał zadeklarowany parametr wykorzystujący typy generyczne skutkowała błędem w działaniu serwerów.

**Programowanie** Poprawiliśmy, w serwisach rejestrowanych dla Soneta.WebAPI (dynamiczne kontrolery), obsługę klas posiadających odwołanie do obiektów tej samej klasy (klasa *SampleClass* posiadająca property typu *SampleClass*, lub typu *List<SampleClass>*). We wcześniejszych wersjach próba zarejestrowania serwisu, który jako rezultat lub parametr wejściowy korzystał z takich obiektów, skutkowało zakończeniem działania serwera biznesowego oraz błędną generacją dokumentacji OpenApi.

**Programowanie** Poprawiliśmy zapisywanie do logów systemu treści żądań do Soneta.WebAPI. Informacje te zapisywane są w logu, jeżeli w pliku konfiguracyjnym *appsettings.json* dla serwera WebApi poziom logowania (*"Logging:LogLevel:Default"*) ustawiony zostanie na wartość *"Trace"*. **Programowanie** Poprawiliśmy obsługę parametrów typu tablicy (*Array*) orz typu wyliczeniowego (*enum*) przekazywanych w żądaniach do Soneta.WebAPI (dynamiczne kontrolery).

**Wydruki** Poprawiliśmy błąd pojawiający się podczas próby zmiany marginesów na podglądzie niektórych wydruków repx. **Wydruki** Naprawiliśmy błąd w podglądzie wydruku ASPX, który polegał na tym, że nie działał przycisk

adobe. **Interfejs użytkownika** W oknie Organizuj formularz podczas dodawania/edycji cechy na formularzu wartość kolumny Grupa, która jest wykorzystywana do grupowania cech) poprawnie wczytuje się z

definicji cechy.

**Interfejs użytkownika** Poprawiliśmy dodawanie kolejnych podfolderów.

**Interfejs użytkownika** Poprawiliśmy logowanie do zdefiniowanych na zakładkach w widoku startowym baz slave. Logowanie odbywa się dopiero po otwarciu zakładki. W związku z powyższym licencje są pobierane dopiero wówczas kiedy następuje faktyczne otwarcie bazy.

**Interfejs użytkownika** Naprawiliśmy działanie formularza ZK. Poprzednio formularz zawieszał się przy wpisywaniu kodu obcego.

**Załączniki** Poprawiliśmy błąd polegający na braku podglądu załączników graficznych.

## **Moduł Business Intelligence**

**Funkcjonalności**

**Modele danych** Czynność "Usuń model z nadrzędnymi" została rozbudowana o możliwość usuwania tabel niestandardowych wraz z wszystkimi opartymi o nią elementami. Do tej pory czynność obsługiwała tylko usuwanie domen niestandardowych z nadrzędnymi. Skorzystanie z czynności skutkuje trwałym i nieodwracalnym usunięciem modelu i jego nadrzędnych - innych modeli czy wizualizacji.

**Raporty przestawne** Rozbudowaliśmy funkcjonalność ustawień układu Raportu przestawnego o możliwość zapisu filtrowania. Powoduje to, że wartości ustawione w filtrze, zarówno z poziomu pola, jak i edytora filtrów, zapisywane są w układzie. Dzięki temu po ponownym otworzeniu Raportu przestawnego wczytane zostają ustawienia filtrów zapisane wcześniej w układzie, a dane automatycznie zostają przefiltrowane.

**Raporty przestawne** Rozbudowaliśmy funkcjonalność ustawień układu Raportu przestawnego o możliwość wyłączenia podsumowań wierszy oraz kolumn, zarówno cząstkowych jak i całościowych. Umożliwi to analizę danych składających się np. z kosztów i przychodów. Ustawienia sumowania możliwe są do zapisania w układzie, dzięki czemu nie ma konieczności dokonywania ustawień każdorazowo od początku.

**Raporty przestawne** Rozbudowaliśmy funkcjonalność ustawień układu Raportu przestawnego o możliwość sortowania danych po polach umieszczonych w sekcji danych. Takie ustawienie możliwe jest do zapisania w układzie Raportu przestawnego, dzięki czemu nie ma konieczności ustawiania sortowania każdorazowo od początku.

**Raporty przestawne** Rozbudowaliśmy funkcjonalność ustawień układu Raportu przestawnego o możliwość użycia daty jako kilku osobnych pól zaprezentowanych w formie hierarchii (struktury). Dzięki temu możliwa jest analiza danych w automatycznie utworzonych interwałach czasowych: Rok, Kwartał, Miesiąc.

**Raporty przestawne** Rozbudowaliśmy funkcjonalność ustawień układu Raportu przestawnego o możliwość użycia pola daty do utworzenia grupy do wskazanego interwału czasowego: Roku, Kwartału, Miesiąca. Dzięki temu nie ma konieczności rozbudowywania modeli danych o dodatkowe pola, ponieważ jedno pole data pozwala na utworzenie na jego podstawie innych zgrupowanych miar czasu. **Merytoryczne - obszar CRM** Wprowadziliśmy nowe modele danych dotyczące floty. Dostępne są domeny oraz raporty analizujące pojazdy w przedsiębiorstwie, ich rezerwacje, odczyty, ubezpieczenia,

szkody, mandaty czy parkingi, a także zdarzenia z nimi związane. **Merytoryczne - obszar CRM** Przygotowaliśmy modele danych analizujące budżetowanie rozszerzone prowadzone w wariancie okresowym, gdzie źródłem danych do planowania są kwoty zagregowane a źródłem danych do realizacji jest opis analityczny lub źródłem danych do planowania i realizacji jest opis analityczny. Przygotowane domeny zawierają szereg pól i mogą stanowić źródło zarówno dla raportów przestawnych, jak i podstawowych raportów i wskaźników BI.

**Merytoryczne - obszar księgowy** Do domen analizujących obroty na kontach zaksięgowane i w buforze dodaliśmy pole informujące jaki typ2konta ma przypisany (bilansowe/wynikowe/pozabilansowe).

**Merytoryczne - obszar księgowy** Wprowadziliśmy domeny zbierające dane z preliminarza i jego rozliczenia. Powstał raport oraz wskaźniki analizujące wartości należności oraz zobowiązań wynikających z preliminarza.

**Merytoryczne - obszar księgowy** W domenie sathub\_Konta\_szczegóły wprowadziliśmy dodatkowe pola, które dzielą symbol konta na jego poszczególne poziomy analityczne, dzięki czemu możliwe jest wykorzystanie ich do analizowania danych.

**Wizualizacje** Dla wersji obcojęzycznych, wprowadziliśmy zmianę dotyczącą możliwości wyszukiwania definicji wizualizacji po nazwie wpisanej w języku obcym. Możliwość taka dostępna jest z poziomu

trybu projektowania Paneli BI, Paneli BI formularzy oraz Banerów BI. **Merytoryczne - obszar kadry i płace** Na modelach wprowadzona została zmiana dotycząca sposobu sumowania wynagrodzeń tak, aby w danym okresie zwracały one również informacje o

wynagrodzeniach pracowników, którzy już nie pracują.

**Parametry wskaźników i raportów** Wprowadziliśmy nowy rodzaj parametru, możliwy do ustawienia podczas definiowania wskaźnika lub raportu - wartościowy z tabelą bazy danych. Ma on zastosowanie w przypadku pól takich jak PodmiotType czy HostType, gdzie jego wskazanie pozwala na wybranie podmiotu spośród różnych grup: kontrahentów, banków, pracowników itd.

**Narzędzia BI** Utworzyliśmy nową czynność "Eksportuj z podrzędnymi" dającą możliwość wskazania wielu modeli danych jednocześnie. Dzięki temu zoptymalizowaliśmy proces przenoszenia modeli danych pomiędzy bazami.

#### **Moduł CRM**

**Funkcjonalności**

**e-mail** Dodaliśmy możliwość korzystania z zakładki *Kod kalkulatora* na utworzonym w konfiguracji koncie pocztowym dla użytkowników dodatku *Soneta.Email (CRM e-mail)*. Pozwoli to na dostosowanie działania kont pocztowych przy pomocy algorytmu.

**e-mail** W oknie wprowadzania nowej wiadomości email zmieniliśmy ilość znaków możliwych do wprowadzenia w polach "DO", "DW" oraz "UDW". Do tej pory w polach tych można było wprowadzić maksymalnie 200 znaków, a w tym momencie limit ten został całkowicie usunięty.

**Kontrahent** Dodaliśmy wyświetlanie informacji w logach systemu, jeśli podczas korzystania z czynności "Dane z GUS-BIR*",* z poziomu listy kontrahentów, wystąpiły błędy.

#### **Poprawione funkcje**

**e-mail** Poprawiliśmy błąd oznaczania wiadomości email jako przeczytanych przy pomocy skrótu klawiaturowego. Od teraz po wybraniu kombinacji klawiszy *CTRL+O* wspomniana czynność zostanie wykonana prawiłodo.

**Zasoby CRM** Poprawiliśmy błąd powodujący zawieszanie systemu podczas pracy z kalendarzem zasobów. Problem występował podczas dodawania lub edycji wpisu w kalendarzu jeśli w wyświetlał widok dla wielu zasobów.

**Zadania i Zdarzenia** Poprawiliśmy widok wydruków i cech dla zadań przy włączonej opcji *Widoczność wydruków i cech zależna od kategorii,* która jest dostępna w ustawieniach konfiguracyjnych w folderze *Opcje/CRM/Ogólne/Kategorie aktywności*. Po włączeniu tej opcji wydruki oraz cechy stworzone dla jednej kategorii Zadań nie będą widoczne dla dla Zadań o pozostałych Kategoriach.

## **Moduł DMS**

**Poprawione funkcje**

**Załączniki** Rozszerzyliśmy funkcjonalność *kopiowania linków z załączników* o dostępność na *Kartotece pracownika*. Po dodaniu linka do schowka w *Asystencie zapisu* w menu *Czynności* pojawia się nowo dodana opcja *Wstaw link z załącznika*.

**Pozostałe** Poprawiliśmy działanie *filtrowania w polach referencyjnych* do dokumentów podstawowych. Dzięki temu filtrowanie działa prawidłowo zarówno w przypadku pól referujących do tabeli *BasicDocs* umieszczonych na dokumencie dodatkowym, jak i w cesze.

#### **Moduł Handel**

## **Funkcjonalności**

**KSeF** Dodaliśmy możliwość zdefiniowania listy tokenów powiązanych z kontem KSeF oraz nadawania uprawnień do wprowadzonych tokenów poszczególnym operatorom systemu. Dotychczas możliwe było zdefiniowanie tylko jednego tokenu dla konta KSeF bez możliwości nadania do niego uprawnień. Dodaliśmy również możliwość określenia na jakie operacje pozwala dany token: pobieranie faktur z KSeF, wysyłka faktur do KSeF lub obie te czynności.

**KSeF** Rozszerzyliśmy zapisy w logu informujące o wyniku sprawdzenia struktury KSeF dla zaznaczonych dokumentów sprzedaży. Dotychczas zapisy w logu nie wskazywały jakiego dokumentu dotyczy wynik sprawdzenia. Obecnie każdy zapisany wynik sprawdzenia struktury opatrzony jest numerem dokumentu.

**KSeF** Zmieniliśmy sposób zapisywania danych związanych z wysyłką i odbiorem dokumentów z KSeF na dokumentach handlowych. W tym celu powstała nowa tabela o nazwie *KSeFKomunikat*, w której zapisywane są informacje o numerach KSeF, datach przesłania i przyjęcia dokumentów do KSeF, statusach dokumentów czy tokenach używanych do wysyłki. Dotychczas informacje te zapisywane były na poziomie dokumentu handlowego wysłanego/pobranego z KSeF. Dodaliśmy także informację o rodzaju konta KSeF dla dokumentów pobranych i wysłanych do KSeF.

**KSeF** Do mechanizmu importu dokumentu KSeF z pliku dodaliśmy możliwość wskazania rodzaju środowiska KSeF, z którego pobrany został plik. W tym celu w oknie importu dodaliśmy nowy parametr o nazwie 'Rodzaj konta' umożliwiający wybór spośród trzech wartości: *Testowe, Przedprodukcyjne, Produkcyjne*. Informacja o wybranym rodzaju konta zapisywana jest w tabeli *KSeFPobrane* i jest wykorzystywana przy tworzeniu linków weryfikacyjnych oraz kodów QR umieszczanych na wydrukach dokumentów.

**KSeF** Zmieniliśmy lokalizację folderu konfiguracji KSeF i pogrupowaliśmy jego elementy w celu

poprawy ich czytelności oraz ergonomii pracy. Dotychczas parametry konfiguracji KSeF dostępne były w lokalizacji: *Opcje\Handel*, obecnie cała konfiguracja przeniesiona została do katalogu: *Opcje\Ogólne\KSeF*, który podzielony został na cztery podfoldery: 'Ogólne', 'Handel', 'Pobieranie i pliki KSeF' oraz 'Workflow'.

**Relacje dokumentów** Poprawiliśmy obsługę zasobów z zamówienia odbiorcy (ZO), jeśli dodano relację do dokumentu zamówienia wewnętrznego (ZW). Po powstaniu ZW w relacji do ZO, zasoby dokumentu ZO zostają zachowane do czasu realizacji wydania magazynowego.

**Relacje dokumentów** Rozbudowaliśmy mechanizm wywoływania cechy algorytmicznej wskazującej na magazyn. Modyfikacja pozwala na przypisanie magazynu na dokument podrzędny, gdy tworzony jest on jako dokument zbiorczy w relacji do wielu dokumentów nadrzędnych. Dotychczas przenoszenie magazynu możliwe było tylko, gdy dokument podrzędny tworzony był w relacji do jednego dokumentu nadrzędnego.

**Relacje dokumentów** Udostępniliśmy nową czynność rozłączania powiązanych relacją wiązania dokumentów handlowych.

**Dokumenty magazynowe** Na definicji magazynu dodaliśmy nowy parametr o nazwie: 'Zastosuj tylko dla dokumentów magazynowych'. Jego zadaniem jest doprecyzowanie działania parametru 'Filtr towaru', który znajduje się również na definicji magazynu. Nowy parametr domyślnie jest ustawiony na wartość *Nie*, która zachowuje dotychczasowe działanie. W przypadku ustawienia wartości na *Tak*, mamy możliwość dołączenia do zbiorczych dokumentów faktur sprzedaży kilku wydań zewnętrznych z różnych magazynów na których występują towary wykluczone filtrem na definicji magazynu.

**Zamówienia i oferty** Udostępniliśmy możliwość zmiany magazynu źródłowego dla dokumentu zamówienia wewnętrznego (ZW). W praktyce oznacza to, że np.: po uzyskaniu częściowej dostawy towaru z magazynu głównego za pomocą MM-ki, można zmienić magazyn źródłowy na zatwierdzonym ZW, zweryfikować stan pokrycia na brakujące towary w nowym magazynie źródłowym i z tego samego ZW uzupełnić braki z nowo wskazanego magazynu za pomocą kolejnej MM-ki. **Zamówienia i oferty** Dodaliśmy możliwość rezerwacji zasobu dla zamówień wewnętrznych (ZW) z

kierunkiem magazynowym ustawionym na *Rozchód*, nawet jeśli wybrany zasób znajduje się na innym magazynie. Do tej pory system nie rezerwował zasobu, co mogło spowodować rozchodowanie towaru przeznaczonego pod konkretne ZW.

**Zamówienia i oferty** Dla zamówień wewnętrznych (ZW) z kierunkiem magazynowym ustawionym na *Rozchód*, dodaliśmy podpowiadanie magazynu na liście wyboru towaru oraz przy wskazaniu dostawy, ze wskazanego magazynu w polu 'źródłowy*'*. Dla przesunięć towaru pod zamówienia z subzasobami, na definicji dokumentu MMW, parametr 'Moment operacji' musi być ustawiony na: *Na bieżąco, gdy dokument w buforze*.

**Zamówienia i oferty** Dla zamówień wewnętrznych (ZW) zmieniliśmy logikę działania w taki sposób, że jeśli wystawiamy zbiorcze zamówienie do dostawców (ZD) z kilku ZW, które mają różne magazyny docelowe, to utworzy się jeden zbiorczy dokument ZD na magazyn wskazany na oknie pośrednim w relacji ZW->ZD. Jeśli na oknie pośrednim magazyn nie został wybrany, to generujemy osobne dokumenty ZD, czyli tak jak było to dotychczas.

**Ceny i rabaty** Dodaliśmy możliwość rejestrowania historii cen. Funkcjonalność związana jest z dyrektywą Omnibus i oparta o parametr na definicji ceny. Dodawanie cen historycznych jest możliwe w kartotece towaru, za pomocą czynności *Przeceny*, oraz w oknie zatwierdzania dokumentu handlowego. Dodatkowo dodaliśmy kolumny wyświetlające najniższe ceny (netto oraz brutto) z ostatnich 30 dni oraz prawo do edycji historycznych zapisów cen.

# enova365 **Opis zmian 2404.0.0** z dnia 22.04.2024r.

**Deklaracja Intrastat** Dodaliśmy możliwość utworzenia korekty deklaracji Intrastat typu Zastąpienie. Pozwala ona na wygenerowanie kolejnej deklaracji za ten sam okres z uwzględnieniem aktualizacji danych takich jak: 'Kod CN*'*, 'Kraj pochodzenia*'* (na dokumentach o kierunku magazynowym *Przychód*), 'Masa*'* (netto i brutto), a także 'Ilość w jednostce uzupełniającej*'*. Dotychczas nie można było zaktualizować danych na dokumentach uwzględnionych w deklaracji.

**Umowy cykliczne** Na dokumencie Umowy umożliwiliśmy zarejestrowanie pozycji dwóch typów: usługi realizowanej cyklicznie i pozycji, której podstawą wyliczenia ilości jest odczyt z licznika. Domyślny typ pozycji pochodzi z definicji umowy, natomiast może być poprawiony na formularzu pozycji umowy. Dla umów z mieszanymi pozycjami zalecane jest domyślne ustawienie rodzaju (parametr 'Domyślny rodzaj umowy') na definicji umowy na wartość: *Dostawa*.

#### **Poprawione funkcje**

**JPK** Poprawiliśmy sposób wypełniania pola <CelZlozenia> w plikach JPK\_GV. Dotychczas w polu tym wstawiana była zawsze wartość "1" oznaczająca pierwsze złożenie w danym okresie. Obecnie wartość tego pola uzależniona jest od celu złożenia wybranego na formularzu: "1" - gdy wybraliśmy "Złożenie po raz pierwszy" lub "2" - gdy wybraliśmy "Złożenie korekty".

**Płatności dokumentów handlowych** Umożliwiliśmy zatwierdzanie paragonu z różnymi płatnikami. Do tej pory w przypadku próby takiej operacji pojawiał się komunikat o treści: "Nie można rozliczać bezpośrednio dokumentów związanych z różnymi podmiotami".

**Towary** Poprawiliśmy wyświetlanie zestawów pól na towarze w przypadku, gdy do towaru została utworzona relacja zestawu pól.

**Umowy cykliczne** Poprawiliśmy generowanie faktur do umów dostaw, gdy zmiana ceny następuje aneksem (zaznaczono parametr 'Cena z umowy'), ale obowiązywanie aneksu nie rozpoczyna się z pierwszym dniem rozliczanego okresu. W takiej sytuacji generują się dwie faktury, a okres rozliczeniowy dzielony jest proporcjonalnie i jeden jest liczony po starej cenie, a drugi po nowej.

**Kompletacja** Poprawiliśmy dodawanie produktu na dokument kompletacji z włączoną edycją składników i produktów. Do tej pory w przypadku, gdy nie było na stanie wystarczającej ilości składników produktu to w momencie jego dodawania system się zawieszał.

**Dokumenty handlowe** Poprawiliśmy błąd występujący przy próbie przejścia z dokumentu w ewidencji do dokumentu handlowego poprzez zakładkę 'Powiązane dokumenty'. Dotychczas po wybraniu dokumentu handlowego w tej zakładce w logu mógł pojawić się zapis o treści: *"[KSeF/&Import z pliku]: Odwołanie do obiektu nie zostało ustawione na wystąpienie obiektu"*, a dodatkowo w przypadku, gdy wgrany był jeszcze dodatek EDI mógł pojawić się komunikat o treści: *"Wartość o typie Soneta.Handel.DokumentHandlowy w wywołaniu Dokument.Sprawdz.EDIWorker...ctor(...dok...) nie istnieje w kontekście"*.

**Definicje dokumentów** Poprawiliśmy działanie czynności *Kopiuj dokument*. Dotychczas za jej pomocą mogliśmy utworzyć nowy dokument z kontrahentem oraz towarami wykluczonymi za pomocą filtrów znajdujących się na definicji dokumentu. Obecnie w takiej sytuacji podczas kopiowania wyświetli nam się informacja, że dany kontrahent lub towar jest wykluczony filtrem i nie został on skopiowany na nowy dokument.

**Limit kredytowy** Poprawiliśmy przeliczanie limitu kredytowego w sytuacji zdefiniowania własnego algorytmu. Do tej pory w przypadku przechodzenia między zakładkami na kartotece kontrahenta wartość przekroczonego limitu za każdym razem się zwiększała.

## **Wydruki**

**Wydruki dokumentów** Na wydruku faktury sprzedaży w danych płatnika dodaliśmy spacje między nazwą płatnika, a jego adresem oraz między adresem, a NIP-em. **Wydruki dokumentów** Poprawiliśmy lokowanie loga firmowego na standardowych wydrukach

(przykładowo wydruk faktury albo WZ). Zwracamy uwagę na konieczność weryfikacji wydruku dokumentu przed rozpoczęciem pracy na nowej wersji. **Wydruki dokumentów** Poprawiliśmy wydajność generowania raportu 'Obroty wg ewidencji

#### księgowej'.

**Wydruki dokumentów** Na wydrukach dokumentów walutowych dodaliśmy możliwość włączenia dodatkowej tabeli VAT w walucie PLN. W celu wyświetlenia jej na wydruku, dokument musi być w walucie obcej i posiadać stawkę 0%. Dodatkowo na definicji dokumentu w zakładce 'Wydruki' parametr 'Drukuj dodatkową tabelę VAT w walucie PLN' musi być ustawiony *na TAK.*Oprócz tego na wydruku faktury zakupu w tabeli VAT obok wszystkich kwot dodaliśmy symbol waluty. Dzięki tej zmianie tabele VAT na fakturach sprzedaży i zakupu wyglądają jednolicie.

**Wydruki dokumentów** Dostosowaliśmy raporty *Obroty wg towarów* oraz *Obroty towarów wg dokumentów* do alternatywnych jednostek towaru. Do tej pory w przypadku występowania na dokumentach tego samego towaru w różnych jednostkach raportów tych nie dało się wygenerować. **Dodatki**

**Kurierzy** Dla spedytora Pocztex dla rodzaju przesyłki Pocztex 2.0 dodaliśmy możliwość wyboru punktu odbioru jako miejsca dostawy. **Kurierzy** Dla DPD zmieniliśmy separator w polu 'Numer protokołu odbioru', aby poprawić odwołanie

do pliku. **Kurierzy** Dla GLS ujednoliciliśmy wysyłanie informacji z pola 'Uwagi'. Dotychczas na środowisku produkcyjnym 'Uwagi' były wysyłane w polu 'Ref'.

**e-Sklepy Konektor** Przygotowaliśmy nową integrację dla Magento przy użyciu protokołu REST API. **e-Sklepy Konektor** Poprawiliśmy działanie dodatku z organizatorem formularza. Dotychczas z

zestawu pól nie można było usunąć elementu innego niż cecha.

## **Moduł Kadry i Płace**

#### **Funkcjonalności**

**Prawa dostępu** W strukturze praw na obiekcie roli dodaliśmy możliwość ustawienia praw dostępu do następujących danych pracowniczych: *Adres/Do korespondencji, Adres/Kontakt, Adres/Zameldowania, Adres/Zamieszkania, Dane ewidencyjne/Nazwisko rodowe, Dane identyfikacyjne/Data urodzenia, Dane identyfikacyjne/Miejsce urodzenia, Dane identyfikacyjne/PESEL, Dane podatkowe/Numer NIP, Dane ubezpieczeniowe/Dane o stopniu niepełnosprawności, Dostęp do informacji o dokumencie tożsamości, Inne dane/Karta stałego lub czasowego pobytu, Inne dane/Obywatelstwo, Inne dane/Ubezpieczenie zdrowotne cudzoziemca, Inne dane/Zagraniczny numer identyfikacyjny podatnika, Członek rodziny/Adres, Członek rodziny/Data urodzenia, Członek rodziny/Dokument, Członek rodziny/Miejsce urodzenia, Członek rodziny/NIP, Członek rodziny/PESEL*.

**Ulga podatkowa** Dodaliśmy nowe typy progów podatkowych:

- "Wspólne opodatkowanie (Ulga x2)" zastępuje dotychczasową opcję "Wspólne opodatkowanie", wskazanie tego progu w kartotece pracownika w zakładce *Kadry/Dane podatkowe* w parametrze "Typ progów podatkowych" będzie miało następujące działanie:
	- jeżeli w sekcji "Ulga podatkowa pracownika" w parametrze "Ulga podatkowa" była wybrana opcja "1/12 kwoty zmniejszającej podatek" i mnożnik miał wartość różną od zera to automatycznie zostanie on ustawiony jako 2, a w sekcji "Ulga podatkowa zleceniobiorcy" zostanie ustawiony na 0,
	- jeżeli w sekcji "Ulga podatkowa zleceniobiorcy" w parametrze "Ulga podatkowa" była wybrana opcja "1/12 kwoty zmniejszającej podatek" i mnożnik miał wartość różną od zera to automatycznie zostanie on ustawiony jako 2, a w sekcji "Ulga podatkowa pracownika"
- mnożnik miał wartość zero to pozostanie ustawiony jako 0, "Wspólne opodatkowanie (Ulga x1)" - wskazanie tego progu w kartotece pracownika w zakładce *Kadry/Dane podatkowe* w parametrze "Typ progów podatkowych" będzie miało następujące działanie:
	- jeżeli w sekcji "Ulga podatkowa pracownika" w parametrze "Ulga podatkowa" była wybrana opcja "1/12 kwoty zmniejszającej podatek" i mnożnik miał wartość różną od zera to automatycznie zostanie on ustawiony jako 1, a w sekcji "Ulga podatkowa zleceniobiorcy" zostanie ustawiony na 0,
	- jeżeli w sekcji "Ulga podatkowa zleceniobiorcy" w parametrze "Ulga podatkowa" była wybrana opcja "1/12 kwoty zmniejszającej podatek" i mnożnik miał wartość różną od zera to automatycznie zostanie on ustawiony jako 1, a w sekcji "Ulga podatkowa pracownika" mnożnik miał wartość zero to pozostanie ustawiony jako 0.
- Ponadto w przypadku wskazania w parametrze "Typ progów podatkowych" jednej z powyższych opcji: parametr "Naliczaj pojedynczą ulgę przy wspólnym opodatkowaniu po przekroczeniu limitu" zostanie ustawiony na "Tak",
	- jeżeli zarówno w sekcji "Ulga podatkowa pracownika" jak i w sekcji "Ulga podatkowa
	- zleceniobiorcy" mnożniki dla ulgi podatkowej miały wartość zero to zostaną ustawione jako 0, jeżeli zarówno w sekcji "Ulga podatkowa pracownika" jak i w sekcji "Ulga podatkowa zleceniobiorcy" w parametrze "Ulga podatkowa" były wybrane inne opcje niż "1/12 kwoty zmniejszającej podatek" to nie nastąpi żadna zmiana mnożników, decyzje o wysokości ulg dla poszczególnych sekcji musi podjąć użytkownik.

**Uwaga:** Jeżeli w kartotece pracownika w zakładce *Kadry/Dane podatkowe* w parametrze "Typ progów podatkowych" dotychczas była wybrana opcja "Wspólne opodatkowanie" to po konwersji zostanie ona zmieniona na "Wspólne opodatkowanie (Ulga x2)". Natomiast mnożniki pozostaną niezmienione.

**Podatek** W kartotece pracownika w zakładce *Kadry/Dane podatkowe*, w sekcji "Naliczaj zwolnienie z podatku dla pracownika" pod parametrem "Naliczaj zwolnienie z podatku dla powracających z zagranicy" dodaliśmy pola:

"w latach od" - określa rok początkowy stosowania u pracownika zwolnienia z podatku dla

powracających z zagranicy, "w latach do" - określa rok końcowy stosowania u pracownika zwolnienia z podatku dla

powracających z zagranicy.

Nowe pola zostaną wyświetlone i będą wymagane do uzupełnienia, gdy dotychczasowy parametr "Naliczaj zwolnienie z podatku dla powracających z zagranicy" zostanie zaznaczony na TAK. **Uwaga:** W przypadku baz danych konwertowanych, pola "w latach od" oraz "w latach do" uzupełnione zostaną automatycznie na podstawie historii zatrudnienia pracownika. Algorytm zweryfikuje daty zapisów historycznych, w których parametr "Naliczaj zwolnienie z podatku dla powracających z zagranicy" był aktywny, wprowadzając na tej podstawie wartości dla pól "w latach od" oraz "w latach do". **Pracownik** W kartotece pracownika przenieśliśmy z zakładki *Kadry/Ogólne* pola "Imię ojca" oraz "Matki" na zakładkę *Kadry - historyczne/Dane historyczne* do sekcji "Historyczne dane ewidencyjne". **Poprawione funkcje**

**Czas Pracy** Poprawiliśmy wyświetlanie podsumowania czasu pracy w kartotece pracownika na zakładkach *Kalendarz/Czas pracy* oraz *Kalendarz/Norma czasu pracy*. Dotychczas w szczególnych przypadkach mogło dojść do wyświetlenia podsumowania za inny miesiąc niż aktualnie przeglądany. **Elektroniczna dokumentacja pracownicza** Poprawiliśmy działanie trybu serwisowego we wszystkich e-wnioskach. Wcześniej po przywróceniu wniosku do edycji, próba usunięcia dokumentu mogła zakończyć się komunikatem: "Próba kasowania zapisu tylko do odczytu. Zapis: *e-wniosek o niestosowanie ulgi dla klasy średniej - TECZKA/025/B/001* (DbTuple)". Aktualnie po przywróceniu dokumentów do edycji możliwe jest ich usunięcie.

## **Moduł Ewidencja Środków Pieniężnych**

#### **Funkcjonalności**

**Preliminarz** Udostępniliśmy możliwość dodawania oraz zatwierdzania opisów analitycznych na dokumencie *Preliminarza EŚP*. Dodanie opisu analitycznego na dokumencie pozwala na wprowadzenie informacji, które mogą być pomocne w analizach. Dodatkowo opisy analityczne są zatwierdzane oraz zatwierdzenie jest cofane wraz ze zmianą stanu dokumentu.

**Eksport przelewów** Ujednoliciliśmy sposób działania eksportu przelewów bankowych offline analogicznie do czynności eksportu przelewów online. Oznacza to wprowadzenie wymagalności zatwierdzenia przelewu przed jego eksportem. Dodatkowo w ramach czynności "Eksport przelewów" dodaliśmy nowy parametr "Eksportuj w buforze" umożliwiający eksport takich przelewów, które znajdują się w stanie bufor. Nowy parametr jest ustawiony domyślnie na *tak*, co pozwala na zachowanie dotychczasowego działania systemu.

#### **Dodatki**

**Elektroniczne Wyciągi Bankowe\Webservice** Dla webservice banku ING Bank Śląski umożliwiliśmy pobieranie potwierdzeń przelewu w formacie PDF. Czynność "Eksport online - potwierdzenie przelewu PDF" jest dostępna na liście *Przelewy* dla rachunków bankowych dla których jest skonfigurowana bankowość online ING Business Online. Czynność działa tylko dla przelewów wysyłanych z programu do bankowości elektronicznej przy pomocy webservice i umożliwia pobranie bankowego potwierdzenia przelewu w PDF i zapisanie go lokalnie. Czynność można użyć dla jednego lub wielu zaznaczonych przelewów.

**Elektroniczne Wyciągi Bankowe\Webservice** Umożliwiliśmy prezentację salda ujemnego dla webservice CITI Handlowy API.

**Elektroniczne Wyciągi Bankowe\Webservice** Dla webservice iPKO biznes udostępniliśmy funkcjonalność weryfikacji duplikatów, także w sytuacji, kiedy operacje bankowe importowane są naprzemiennie funkcją *Wyciąg* i funkcją *Historia*.

**Elektroniczne Wyciągi Bankowe** Poprawiliśmy filtr importu wyciągów bankowych *PKO BP (Elixir, masowe)* w zakresie importu operacji bankowych dotyczących mechanizmu podzielonej płatności (MPP). Dotychczas w przypadku występowania tego typu operacji następowała błędna identyfikacja numeru rachunku VAT. Wprowadzone zmiany pozwalają na jego prawidłową identyfikację.

**Elektroniczne Wyciągi Bankowe** Poprawiliśmy odczytywanie daty operacji i daty księgowania dla filtra importu PKO BP (MT940) w wariancie podstawowym. Przed zmianą daty były błędnie (odwrotnie) ustawiane, co w niektórych przypadkach powodowało problemy z poprawnym wprowadzeniem wyciągu bankowego.

#### **Moduł Księga Inwentarzowa**

#### **Funkcjonalności**

**Dokumenty ŚT** Dodaliśmy możliwość dodawania oraz zatwierdzania opisów analitycznych na dokumentach środków trwałych. Dodany opis analityczny na dokumencie generującym obrót może pozwolić na usprawnienie procesu księgowania zatwierdzonego dokumentu środków trwałych. Dodatkowo opisy analityczne są zatwierdzane oraz zatwierdzenie jest cofane wraz ze zmianą stanu dokumentu. Na zatwierdzonym dokumencie środków trwałych opisy analityczne można przenieść do bufora poprzez czynność "Opis analityczny - Do bufora", a następnie zatwierdzić po wprowadzonej zmianie czynnością *"*Opis analityczny - Zatwierdź*".*

**Wyposażenie** Na kartotece wyposażenia ewidencjonowanej w ramach odrębnej listy usunęliśmy wymagalność wartości w polu "Ilość". Zmiana ta umożliwia wprowadzenie w kartotece wyposażenia ilości "0".

## **Moduł Księgowość**

#### **Funkcjonalności**

**Deklaracja IFT-2** W związku z opublikowaniem w dniach 16-17.04.2024 w Centralnym Repozytorium Wzorów Elektronicznych nowych wersji struktur xml eDeklaracji IFT-2(10) oraz IFT-2R(10), tj. wersji 3- 0E, zaktualizowaliśmy strukturę eDeklaracji dla informacji przygotowywanych na formularzu IFT-2/IFT-2R(10). Zgodnie z objaśnieniami wzór stosuje się do przychodu (dochodu) uzyskanego od dnia 1 stycznia 2021.

**Dokumenty Ewidencji** Na dokumentach ewidencji typu zakup i sprzedaż dodaliśmy nagłówek KSeF. W ramach nowego nagłówka udostępniliśmy pola "Numer KSeF" oraz "Data KSeF" umożliwiające identyfikację dokumentu w Krajowym Systemie e-Faktur. Możliwość ukrycia widoczności nagłówka jest dostępna z poziomu konfiguracji programu *Narzędzia/Opcje/Ewidencja dokumentów/Definicje dokumentów* na zakładce rozszerzenie definicji.

**Dokumenty Ewidencji** Na dokumentach ewidencji dodaliśmy możliwość uzupełnienia numeru KSeF dokumentu, który został wprowadzony ręcznie do ewidencji (nie został zaimportowany z KSeF). Udostępniliśmy także zakładkę KSeF z wizualizacją i treścią pliku xml dla dokumentów ewidencji, które powstały z plików zaimportowanych z KSeF. Do tej pory na takich dokumentach zakładka KSeF nie była widoczna.

**Ewidencja dokumentów** Poszerzyliśmy mechanizm pozwalający na wykrywanie duplikatów w ewidencji dokumentów o numer KSeF. Nowy parametr został domyślnie ustawiony na *Tak*. Zmiana logiki wykrywania duplikatów dostępna jest w konfiguracji programu *Narzędzia/Opcje/Ewidencja dokumentów/Ogólne*.

#### **Poprawione funkcje**

**e-Sprawozdania** Poprawiliśmy mechanizm podpisywania eSprawozdań w przypadku użycia dwóch i więcej podpisów. Przed zmianami podpisywanie w programie przebiegało prawidłowo, jednak podpisane pliki nie przechodziły weryfikacji podczas wysyłki do KAS. Po zmianach problem nie występuje. W przypadku eSprawozdań z błędnymi podpisami należy podpisy usunąć i podpisać sprawozdanie ponownie.

**Dekrety** Poprawiliśmy błąd, który pojawiał się po użyciu czynności "Predekretuj", a następnie wybraniu *Plik/Zapisz* na formularzu z rezultatem. Po zmianach błąd nie występuje.

**Ewidencja dokumentów** Poprawiliśmy mechanizm konwersji dla definicji dokumentów ewidencji typu *Nota księgowa* oraz *Składka*. Jeżeli w bazie nie było wspomnianych definicji dokumentów podczas konwersji zostaną dodane.

#### **Dodatki**

**Analizy MS Excel** Zmieniliśmy ze względów produkcyjnych nazwę instalatora dostarczającego funkcjonalność Analiz MS Excel na: *Soneta.Obrotowka.Instalator*. W przypadku użycia aktualnej instalacji oraz bieżącej wersji programu należy zadbać o użycie licencji programu zgodnej z aktualnym nazewnictwem. Bieżąca wersja programu nie jest dostosowana do działania z instalatorem o dotychczasowej nazwie.

**Importy Księgowe** Zmieniliśmy ze względów produkcyjnych nazwę pliku dll dostarczającego funkcjonalność importów księgowych na: *Soneta.ImportyKsiegowe*. W przypadku użycia aktualnego pliku dll oraz bieżącej wersji programu należy zadbać o użycie licencji programu zgodnej z aktualnym nazewnictwem oraz aktualizację pliku konfiguracyjnego do *Soneta.ImportyKsiegowe.settings.xml*. Bieżąca wersja programu jest dostosowana również do działania z plikiem dll o dotychczasowej nazwie. **Eksporty Księgowe** Zmieniliśmy ze względów produkcyjnych nazwę pliku dll dostarczającego funkcjonalność eksportu danych księgowych na: *Soneta.EksportyKsiegowe*. W przypadku użycia aktualnego pliku dll oraz bieżącej wersji programu należy zadbać o użycie licencji programu zgodnej z aktualnym nazewnictwem. Bieżąca wersja programu jest dostosowana również do działania z plikiem dll o dotychczasowej nazwie.

**Eksporty dekretów list płac** Zmieniliśmy ze względów produkcyjnych nazwę pliku dll dostarczającego funkcjonalność eksportów dekretów list płac na: *Soneta.EksportyDekretowListPlac*. W przypadku użycia aktualnego pliku dll oraz bieżącej wersji programu należy zadbać o użycie licencji programu zgodnej z aktualnym nazewnictwem. Bieżąca wersja programu jest dostosowana również do działania z plikiem dll o dotychczasowej nazwie.

#### **Moduł Workflow**

#### **Funkcjonalności**

**Definicja procesu** W ramach prac związanych z refaktoryzacją *algorytmów kończenia procesu Workflow* wprowadziliśmy kilka istotnych zmian, porządkujących i optymalizujących jego działanie: W momencie zakończenia procesu nie są przeliczane pozostałe aktywne zadania. Poprawiliśmy

- błąd, który do tej pory na to pozwalał. W momencie zakończenia procesu na zadaniach aktywnych jest ustawiany stan *Aborted*.
- Ujednoliciliśmy obsługę zdarzeń związanych z procesami. Pozostało tylko zdarzenie *CallStandardTaskFlow*.
- Przerwanie procesu nadrzędnego czynnością *Zamknij zaznaczone procesy* powoduje przerwanie wszystkich podprocesów.
- Przerwanie podprocesu czynnością *Zamknij zaznaczone procesy* powoduje przerwanie procesu
- nadrzędnego. Do przerwania działania procesu służy metoda *Terminate()*. Dostęp do ustawiania właściwości
- *Task.Progress* i *WFWorkflow.IsClosed* zostanie w przyszłości zablokowany. Usunęliśmy techniczny serwis *IWorkflowTaskCalculatedService*.

Zmieniliśmy element wtyczki definicji procesu *Wykonaj po zakończeniu wszystkich zadań źródłowych*. Teraz wyszukuje wszystkie zadania, które mogą się skończyć złączeniem, a nie tylko powiązane z nim bezpośrednim przejściem. Dodaliśmy element wtyczki definicji procesu *Zadanie wielokrotne podlegające złączeniu*. Przeznaczona jest dla zadania, z którego uruchomione mogą być ścieżki prowadzące do zadań typu *Koniec* wątku oraz typu *Złączenie*. W momencie zakończenia tego zadania

prowadzące do zadań typu *Koniec* wątku oraz typu *Złączenie*. W momencie zakończenia tego zadania wtyczka wymusza przeliczenie istniejących zadań typu *Złączenie*, do którego skierowane jest to zadanie. Dzięki temu możliwe jest przeprocesowanie zadania *Złączenie* w sytuacji, gdy ostatnią decyzją podjętą przez użytkownika było skierowanie zadania do zadania typu *Koniec wątku*.

**Definicja procesu** Ograniczyliśmy warunki wykonywania metody *Recalculate()* jedynie do zadań w procesie Workflow, które mają stan aktywny.

**Definicja procesu** Dokonaliśmy zmian w funkcjonalności wtyczek definicji procesów:

- Dla elementów wymagających dodatkowej konfiguracji lub zawierających błędy w konfiguracji, informacja o tym zostanie wyświetlona w polu *Opis* na zakładce *Struktura procesu*. Dla definicji wtyczek nie zawierających opisu, sekcja *Opis* zostanie ukryte na formularzu
- powiązania wtyczki w *Strukturze procesu*.

**Definicja procesu** Zmodyfikowaliśmy algorytmy *wyzwalaczy zadań* (*TaskTrigger*) odpowiedzialne za przeliczanie zadań procesowych. Dzięki temu zmniejszona została liczba przeliczeń zadań i poprawiona wydajność systemu.

**Proces** Zablokowaliśmy możliwość zmiany wartości pola *Stan* (*Progress*) dla zadań przetwarzanych w procesach Workflow z poziomu interfejsu użytkownika. Zmiana ma na celu zabezpieczenie logiki procesowej przed nieuprawnioną ingerencją. Nie dotyczy zadań, które nie są przeliczane w procesach Workflow.

**Proces** Zmieniliśmy sposób oznaczenia tranzycji domyślnej dla ścieżek wyświetlanych w formie przycisków. Znak wyboru ("fajka") został zastąpiony *podświetleniem koloru zielonego*. **Poprawione funkcje**

**Kreator** Poprawiliśmy działanie parametru *Tylko do odczytu* dla kroku kreatora. Po wybraniu tej opcji następuje wyłączenie edycyjności dla całego kroku, łącznie z listami obiektów powiązanych (np. *Pozycje* na *Dokumencie Handlowym*).

**Moduł Praca hybrydowa**

**Funkcjonalności**

**Aktywności** W obszarze Pracy hybrydowej dodaliśmy widok zadań w formie kalendarza. Kalendarz wyświetla wszystkie zadania pracy hybrydowej bez pakietów prac oraz grup zadań. Taki widok ułatwi zarządzanie zadaniami oraz ich realizacją w czasie.

#### **Poprawione funkcje**

**e\_RCP** Poprawiliśmy błąd występujący podczas Rejestracji czasu pracy. Polegał on na aktualizacji godziny wejścia/wyjścia do bieżącej godziny po otwarciu formularza zarejestrowanego czasu, pomimo ustawienia na definicji "Rejestracji czasu pracy" braku praw do edycji wpisu. Od teraz problem nie występuje i godzina wejścia/wyjścia pozostaje bez zmian.

## **Moduł Produkcja zaawansowana**

#### **Funkcjonalności**

**Ogólne** Dodaliśmy nową bazę demonstracyjną o nazwie: "Produkcja zaawansowana", dedykowaną potencjalnym użytkownikom na zapoznanie się z funkcjonalnością modułu. Baza głównie opiera się na wyrobach branży metalowej i posiada uzupełnione podstawowe słowniki, takie jak: wydziały, stawki produkcyjne, zasoby, towary, operacje, technologie itp.

**Meldunki** Na meldunku produkcyjnym dodaliśmy nową czynność: "Rozlicz materiały", która generuje dokumenty rozchodu dla posiadanych na magazynie materiałów, wskazanych na meldunku. Czynność wpływa na rozliczenie rzeczywiste zlecenia produkcyjnego.

**Meldunki** Z poziomu meldunku produkcyjnego i materiałów dodaliśmy możliwość wskazania zasobów materiałowych do rozliczenia w ramach danej operacji meldunku. Wskazanie określonych dostaw materiału brane jest pod uwagę podczas wykonywania czynności: "Rozliczenia materiałowego".

**Meldunki** Na meldunku produkcyjnym dodaliśmy czynność: "Wycofaj rozliczenie - Materiałów", która wycofuje wystawione dokumenty rozchodu materiałów, w sytuacji gdy nie ma powiązanych do nich innych dokumentów, np. korekt.

**Meldunki** Na meldunku produkcyjnym dodaliśmy czynność: "Rozlicz odpady", która w sytuacji wskazanych towarów jako odpady operacji przyjmuje je stosownym dokumentem przyjęcia na magazyn.

**Meldunki** Na meldunku produkcyjnym dodaliśmy czynność: "Wycofaj rozliczenie - Odpadów", która wycofuje wystawione dokumenty przyjęcia odpadów, w sytuacji gdy nie ma powiązanych do nich innych dokumentów, np. korekt.

**Meldunki** Dodaliśmy możliwość wystawienia meldunku produkcyjnego bezpośrednio z listy zleceń produkcyjnych, jak również z poziomu operacji zleceń. Czynność: "Wystaw meldunek" dostępna jest dla zleceń o stanie realizacji: "Rozpoczęto" i "Do realizacji".

**Konfiguracja** Z poziomu konfiguracji systemu w sekcji: "Produkcja zaawansowana" dodaliśmy parametry służące do określenia działania wystawiania zleceń do pozycji zamówień od odbiorców. Te parametry to:

Agregacja ilości na zleceniu: Brak/ Wg towaru

Sposób generowania zlecenia: Wg technologii domyślnej/ Wg technologii wskazanej **Zlecenia produkcyjne** Dodaliśmy nową funkcjonalność wystawiania zleceń produkcyjnych do pozycji zamówień od odbiorców. Czynność: "Wystaw zlecenie" dostępna jest na liście: *Realizacja produkcji/Pozycje zamówień.* Możliwe jest także powiązanie istniejących zleceń produkcyjnych z pozycjami zamówienia poprzez wskazanie na zleceniu w zakładce: "Zamówienia powiązane", odpowiedniej pozycji zamówienia od odbiorcy. Rozwiązanie to zwiększa kontrolę nad bieżącą realizacją produkcji pod zamówienie.

**Zlecenia produkcyjne** Dodaliśmy nowy obszar o nazwie: "Pozycje zleceń' w sekcji Realizacja produkcji. Obszar ten zawiera poszczególne informacje, znajdujące się na zleceniach produkcyjnych i wyświetla je zbiorczo na następujących podlistach: Materiały, Odpady, Zasoby, Koszty dodatkowe, Wyroby.

**Technologia** Dodaliśmy nową listę o nazwie: "Koszty" w sekcji Przygotowanie produkcji. Lista ta przedstawia zbiorczo koszty ze zdefiniowanych operacji technologii i ma na celu ułatwić użytkownikom analizowanie lub weryfikację przypisanych wartości w operacjach, na które składają się zbiorcze koszty: surowców, prefabrykatów, półproduktów, odpadów, kosztów dodatkowych, gniazd roboczych, robocizny, narzędzi i kooperacji.

**Definicje** Umożliwiliśmy kopiowanie poszczególnych słowników produkcyjnych, takich jak: wydziały, stawki, meldunki, zasoby oraz kompetencje. Zmiana ma na celu przyśpieszenie pracy użytkownika modułu Produkcja zaawansowana.

**Definicje** Dodaliśmy weryfikatory podczas przypisywania poszczególnych definicji dokumentów w definicjach: wydziału produkcyjnego oraz meldunku. Weryfikatory te mają na celu zadbanie o poprawną konfigurację przypisywanych dokumentów.

#### **Moduł Nieruchomości**

**Funkcjonalności Nieruchomości** Dodaliśmy nowy mechanizm rozliczeń najmów, odczytów liczników oraz usług

obiektów nieruchomości. Pozwala on w szybki i łatwy sposób wystawiać dokumenty handlowe dla wielu nieruchomości oraz wielu kontrahentów. **Nieruchomości** Na obiektach liczników w obszarze Nieruchomości dodaliśmy pole Lokalizacja.

Pozwoli to na określanie konkretnego umiejscowienia licznika jeśli nie znajduje się on w lokalizacji nieruchomości nadrzędnej.

**Nieruchomości** Na definicji typu Licznika w zakładce *Ogólne* zostało dodane pole "Definicja pomiaru". Pole pozwala na wskazanie definicji, która ma być brana pod uwagę podczas wyliczania pól "Ostatni odczyt", "Data odczytu", a w związku z tym także podczas rozliczeń. W przypadku kiedy do licznika przypisane będą odczyty w kilku definicjach, dla ww. pól i funkcjonalności rozliczeń, brane pod uwagę zostaną tylko odczyty z definicji wskazanej na typie licznika w konfiguracji. Pole może pozostać puste i w takiej konfiguracji, uwzględnione zostaną wszystkie pomiary.

**Nieruchomości** Rozbudowaliśmy Czynność "Generuj umowę najmu", która jest dostępna z poziomu listy oraz formularza Najmu. Po wybraniu tej funkcji rozliczeniu podlegają wszystkie obiekty objęte najmem. Podczas dokonywania rozliczenia umowy wyświetli się okno parametrów z pytaniem o pobranie dodatkowych usług przypisanych do obiektów. W zależności od podjętej decyzji, na formularzu pojawi się tylko usługa główna lub usługa główna oraz usługi dodatkowe. Zmodyfikowana funkcjonalność pozwoli na rozliczenia najmu oraz mediów w ramach jednej umowy cyklicznej.

**Nieruchomości** Na liście *Liczniki* dodaliśmy przycisk "Dodaj pomiary". Umożliwia on dodanie pomiarów do wszystkich zaznaczonych na liście liczników. Dzięki temu wprowadzanie nowych odczytów dla liczników będzie prostsze i szybsze.

## **Poprawione funkcje**

**Nieruchomości** Do formularza użytkownika w definicji zdarzeń w obszarze *Nieruchomości* oraz *Flota* dodaliśmy możliwość dodawania specyficznych dla tych obszarów pól np. O*biekt* czy P*ojazd*. Pozwoli to na łatwiejsze budowanie własnych definicji zdarzeń w tych obszarach.

**Nieruchomości** Poprawiliśmy sposób generowania umów dostawy oraz usługi cyklicznej przy najmie nieruchomości na czas nieokreślony. Od teraz czynność "Zakończ umowę" będzie na nich aktywna w sytuacji kiedy wartość pola "Umowa do" będzie pusta.

#### **Moduł Projekty i Budżetowanie**

#### **Funkcjonalności**

**Budżetowanie** Wprowadziliśmy szereg zmian ułatwiających zarządzanie budżetami:

- Dodaliśmy definicje budżetów, w których zebraliśmy wszystkie parametry związane z budżetem. W definicji projektu dodaliśmy możliwość określenia listy definicji budżetów, według których będzie można tworzyć budżety pod dodawanymi projektami oraz oznaczenia jednej jako domyślna.
- Przy definicji budżetu dodaliśmy możliwość określenia czy parametry budżetu np. Sposób rozliczania, Typ okresu i Wariant rozliczania mają wynikać ściśle z wybranej definicji czy można je ustawiać bezpośrednio na tworzonym budżecie (parametr "Możliwa modyfikacja parametrów budżetu") .
- Do nagłówka budżetu dodaliśmy symbol definicji. Tworząc budżet wystarczy wskazać definicję, z której zostaną pobrane i uzupełnione w budżecie wszystkie parametry.
- Podczas dodawania nowej bazy danych dodawane są dwie domyślne definicje ze źródłem danych dla planów i realizacja agregaty (jedna z zaznaczonym parametrem Zapis na bieżąco).
- Podczas konwersji jeżeli w bazie występują definicje projektów ze źródłem planowania lub realizacji Opis analityczny dodatkowo generujemy definicje budżetów wg kombinacji parametrów źródła planów i realizacji plus zapis na bieżąco.

**Budżetowanie** Zmodyfikowaliśmy działanie weryfikatora przekroczenia realizacji względem planów i jego działanie zależy od ustawienia parametru na budżecie "Wariant rozliczania". Mamy możliwość wyboru jednego z wariantów: Bez weryfikacji, W okresie/etapie, Narastająco dla okresu/etapu (od początku okresu danego miesiąca/etapu), W całym okresie budżetowym (od początku do końca okresu budżetowego). Działanie weryfikatora zależy od prawa na roli 'Przekroczenie kosztów budżetu (kwota)' i 'Przekroczenie kosztów budżetu (ilość)' tak jak we wcześniejszych wersjach.

**Budżetowanie** W opisach analitycznych pod płatnościami dodaliśmy dodatkowe powiązanie z płatnością ułatwiające generowanie opisów analitycznych do zapłat rozliczających płatność. W przypadku gdy tego powiązania nie było, to tworzymy go również podczas konwersji.

**Poprawione funkcje Budżetowanie** Zmodyfikowaliśmy obsługę filtrów w opcjach Budżet i Dokumenty budżetu dla licencji Podgląd. Użytkownicy korzystający z licencji Podgląd mogą filtrować pozycje budżetów i dokumenty w takim samym zakresie jak ma to miejsce dla pełnej licencji.

**Budżetowanie** Poprawiliśmy błąd liczenia Realizacja kwota koszt w okresie i Realizacja kwota przychód w okresie jeżeli przedrostek symbolu pozycji budżetowej jest taki sam.

**Moduł Delegacje Służbowe**

**Funkcjonalności Delegacje (PWS)** Udostępniliśmy możliwość dodawania opisów analitycznych na dokumencie *Delegacji PWS*. Dodany opis można użyć do dalszych analiz lub księgowań.

**Moduł Projekty**

**Funkcjonalności**

**Projekty** Dodaliśmy parametr *Kopiuj cechy* dla czynności "Kopiuj projekt" dostępnej na projekcie. Pozwoli to na wybranie, czy chcemy aby wartości cech z kopiowanego projektu, przeniosły się na nowy, skopiowany projekt.

**Poprawione funkcje Projekty** Poprawiliśmy wielkość formularzy definicji obiektów CRM. Od teraz elementy numeratora nie są ucięte i można go skonfigurować.

#### **WERSJA MULTI**

#### **Interfejs przeglądarkowy**

**Moduł Systemowe**

**Funkcjonalności**

**Logowanie** Rozszerzyliśmy zapisywanie w logu zmian (tabela *ChangeInfos*) informacji dla wpisów typu *"Logowanie"*. Do pola *Info* dodatkowo zapisywana jest informacja dotycząca rodzaju klienta i IP klienta logującego się do aplikacji w wersji przeglądarkowej i mobilnej.

**Logowanie** Dodaliśmy możliwość resetowania hasła użytkownika bez podania nazwy bazy danych w URL w trybie *SingleDatabase* (jeden wpis w pliku *Lista baz danych.xml*). W poprzednich wersjach w takim przypadku pojawiał się komunikat błędu *"Nie znaleziono wpisu ''"*. Resetowanie hasła użytkownika dostępne jest pod przyciskiem *"Nie pamiętasz hasła?"* na stronie logowania po odpowiedniej konfiguracji w opcjach programu.

- urlop bezpłatny, nieobecność usprawiedliwiona płatna,
- nieobecność związana z oddaniem krwi lub osocza.

**Bezpieczeństwo** Dodaliśmy nowy mechanizm sanityzacji danych wprowadzanych w polach obsługujących kod HTML. Włączenie mechanizmu sanityzacji danych powoduje, że z pól obsługujących kod HTML usunięte zostaną wszystkie atrybuty i tagi HTML, które nie znajdują się na listach dozwolonych wartości. Konfiguracja mechanizmu dostępna jest w gałęzi *Narzędzia/Opcje/UI/Edytor RTF*. Możliwe jest skorzystanie z domyślnych ustawień lub zdefiniowanie własnych list dozwolonych atrybutów i tagów HTML. W przypadku dodania w konfiguracji niebezpiecznych tagów lub atrybutów do listy dozwolonych wartości w analizatorze konfiguracji w gałęzi *Narzędzia/Opcje/Systemowe/Analizator konfiguracji* dodana zostanie odpowiednia informacja.

**Bezpieczeństwo** Dodaliśmy zabezpieczenie przed możliwością dodania jako załącznika pliku wykonywalnego (np. exe, dll), któremu zmieniono rozszerzenie. W przypadku jeżeli w *Ustawienia/Systemowe/Przechowywanie plików* opcja "*Pozwalaj na wgrywanie załączników reprezentujących pliki wykonywalne"* nie jest zaznaczona, podczas wgrywania załącznika sprawdzane jest

zarówno jego rozszerzenie jak i typ MIME, w celu zablokowania wgrywania plików wykonywalnych. **Bezpieczeństwo** Uzupełniliśmy nagłówek *Content-Security-Policy* o wartość *object-src 'none'*,

zabezpieczającą przed przestarzałym typem osadzania tagów *<object>* oraz *<embed>*. **Bezpieczeństwo** Dodaliśmy możliwość konfiguracji ustawień nagłówka odpowiedzi *HTTP Strict Transport Security*. W pliku konfiguracyjnym *appsettings.json* w sekcji *"FrontEnd:Hsts"* dostępne są trzy parametry pozwalające na zmianę ustawień:

*"MaxAge"* - określa czas podany w dniach, w którym przeglądarka powinna zapamiętać, że dostęp do witryny można uzyskać tylko za pomocą protokołu HTTPS. Parametr przyjmuje maksymalną wartość 365 dni (jest to wartość domyślna). Podanie wyższej wartości uniemożliwi uruchomienie

- serwera, a w logach powstanie wpis z informacją o błędzie. *"IncludeSubDomains"* - wartość *True* powoduje, że reguła będzie miała zastosowanie również do wszystkich subdomen witryny.
- *"Preload"* wartość *True* powoduje wykorzystanie usług wstępnego ładowania HSTS dostępnych w głównych przeglądarkach internetowych (Chromium, Edge i Firefox)

**Bezpieczeństwo** Zmieniliśmy sposób przechowywania w przeglądarce identyfikatora sesji (*bussiness\_cx*) z *'Session Storage'* na plik cookie. Pliki cookie zawierające identyfikator sesji są tworzone dla każdej aktywnej sesji i mają ustawioną flagę *HttpOnly*, co zabezpiecza przed próbami odczytania wartości identyfikatora z poziomu skryptu strony.

**Bezpieczeństwo** Dodaliśmy możliwość konfiguracji zablokowania konta użytkownika po niepoprawnym podaniu hasła przy próbie zmiany hasła. W opcjach systemu w gałęzi

- *Narzędzia/Opcje/Systemowe/Zabezpieczenia konta* w sekcji *"Blokada konta"* dostępne są dwa parametry, które są wspólne dla blokady konta przy nieudanej próbie logowania i nieudanej próbie zmiany hasła: *"Ilość dozwolonych prób logowania przed zablokowaniem konta"* - określa liczbę prób zakończonych podaniem błędnego hasła przez użytkownika przez zablokowaniem konta,
	- *"Konto automatycznie odblokowywane po"* określa czas w minutach po jakich zablokowane konto użytkownika zostanie automatycznie odblokowane (wartość 0 oznacza brak automatycznego odblokowania).

Blokada konta po nieudanej próbie zmiany hasła powoduje, że po wylogowaniu użytkownika z programu nie będzie on mógł się ponownie zalogować do czasu automatycznego odblokowania konta lub odblokowania konta przez administratora systemu.

**Bezpieczeństwo** Uzupełniliśmy nagłówek *Content-Security-Policy* o wartość *frame ancestors 'self'*, zabezpieczającą przed osadzeniem aplikacji w innej witrynie. Ustawienie to zastępuje w nowych przeglądarkach używany dotychczas nagłówek *X-FRAME-OPTIONS.*

**Bezpieczeństwo** Usunęliśmy nadmiarową informację o wersji platformy .NET z okna informacji o programie.

**Interfejs użytkownika** Rozbudowaliśmy sposób ładowania palet kolorystycznych. Aktualnie do nazwy pliku dla standardowych palet kolorystycznych dodany jest numer aktualnej wersji programu, co zapobiega ładowaniu palety z pamięci podręcznej przeglądarki w przypadku wprowadzenia zmian w danej wersji.

**Wydruki** Dodaliśmy możliwość drukowania dwustronnego dla wersji HTML. W przypadku drukowania nieparzystej liście stron dodatkowo będzie drukowana pusta kartka.

**Klawiatura** Dodaliśmy dwa nowe skróty klawiaturowe dostępne na listach w aplikacji przeglądarkowej. Skróty obsługiwane są również w aplikacji uruchamianej na systemie MacOS: skrót **Ctrl+i** powoduje dodanie nowego zapisu do listy,

skrót **Ctrl+backspace** powoduje skasowanie zaznaczonego zapisu, a na listach historycznych kasuje zaznaczoną aktualizację zapisu.

W aplikacji uruchamianej na systemie Windows dodatkowo dla tych akcji nadal dostępne są również skróty **Ins** (dodawanie) oraz **Del** (kasowanie).

**Poprawione funkcje**

**Konfiguracja list** Poprawiliśmy zapis ustawień list w *Organizatorze listy* w przypadku, gdy na jednej zakładce formularza znajduje się więcej niż jedna lista (np. zakładka *Płatności* na formularzu faktury). **Interfejs użytkownika** Poprawiliśmy możliwość personalizacji wyglądu panelu logowania dla konkretnej bazy danych w taki sposób, aby była niezależna od wielkości liter w nazwie bazy danych. W poprzedniej wersji, w przypadku kiedy w pliku *appsetting.json* w sekcji *"Web:Customization"* skonfigurowane zostały indywidualne domyślne ustawienia wyglądu panelu logowania, palety kolorystycznej i wyświetlanego logo dla konkretnej bazy danych i w adresie przeglądarki wpisana była nazwa bazy danych z użyciem innej wielkości liter niż na serwerze (np. "*MojaFirma*" zamiast "*mojafirma*") to ustawienia dla danej bazy nie były poprawnie wczytywane.

**Interfejs użytkownika** Poprawiliśmy podpowiadanie zapamiętanych w przeglądarce danych do logowania, tak aby podpowiadały się one kiedy kursor jest ustawiony w polu nazwy użytkownika.

**Formularze** Poprawiliśmy informację wyświetlaną na oknie "*Odzyskiwanie sesji operatora*". Jeżeli nie znaleziono żadnych niezapisanych formularzy, na oknie odzyskiwania sesji pojawia się odpowiednia informacja.

**Formularze** Poprawiliśmy możliwość usunięcia wartości słownika dla pól typu *ComboBox* bezpośrednio z poziomu takiego pola. We wcześniejszych wersjach, pomimo dostępnej opcji *"Usuń" po rozwinięciu listy wartości dla pola typu ComboBox,* wartości słownika nie były poprawnie usuwane. **Bezpieczeństwo** Poprawiliśmy zawartość komunikatów wysyłanych do przeglądarki w przypadku wystąpienia problemów z komunikacją z serwerem aplikacyjnym. W niektórych przypadkach komunikaty mogły zawierać nadmiarowe dane (tzw. stos wyjątku) ujawniające m.in. informacje o zastosowanej technologii.

**Listy** Poprawiliśmy wyświetlanie miniatur (zdjęć) na listach. W przypadku, gdy kolumna przewidziana na wyświetlenie miniatury miała małą szerokość (poniżej 72px), zdjęcie nachodziło na sąsiednią kolumnę, zasłaniając częściowo jej zawartość.

**Logowanie** Poprawiliśmy weryfikację nazwy bazy danych podczas procedury odzyskiwania hasła w taki sposób, aby była niezależna od wielkości liter. W poprzedniej wersji, w przypadku jeśli podczas wysyłania danych do odzyskania hasła w adresie przeglądarki nazwa bazy danych wpisana była z użyciem innej wielkości liter niż na serwerze (np. "*MojaFirma*" zamiast "*mojafirma*") to przy próbie zresetowania hasła pojawiał się błąd "*Nieprawidłowa nazwa bazy danych w token*".

**Importy i eksporty** Poprawiliśmy wybór folderów do zapisu przy wykorzystaniu Helpera. W niektórych przypadkach w trakcie wyboru folderu do zapisu następowało wygaśnięcie sesji przed upływem czasu 60 sekund (domyślny czas oczekiwania na odpowiedź) i wyświetlany był komunikat *"Sesja wygasła. Podany kontekst danych nie jest dostępny."* Jeżeli wybór folderu do zapisu trwa dłużej niż 60 sekund system zwraca komunikat *"Przekroczony czas oczekiwania na odpowiedź."*

**Moduł Business Intelligence**

**Funkcjonalności**

**Modele danych** Poprawiliśmy sposób działania zapytań modeli danych w HTML w przypadku włączonego grupowania i sumowania bezpośrednio na raportach typu tabela.. Poprawka eliminuje wcześniej występujący problem zapętlania zapytań.

**Raporty przestawne** Rozbudowaliśmy funkcjonalność prezentacji na Panelach BI oraz Panelach BI formularzy o możliwość umieszczenia na nich kilku Raportów przestawnych. Dzięki temu jeszcze łatwiejsza będzie analiza porównawcza, wykonywana z jednego miejsca.

# **Moduł Pulpity HR**

**Funkcjonalności**

**Czas Pracy i nieobecności** W Pulpicie kierownika oraz Pulpicie pracownika dodaliśmy w zakładce *Czas pracy i nieobecności/Statystyka czasu pracy* parametr "Nadgodziny wg", który ma następujące opcje do wyboru:

- Statystyki miesięcznej jest to wartość domyślna parametru i oznacza dotychczasowe działanie statystyki, czyli wyliczające dane z kalendarza;
- Rozliczenia wynagrodzenia przy takim ustawieniu dane będą wyliczane w taki sam sposób jak podczas naliczania wypłaty.

**e-wnioski** Dodaliśmy możliwość określenia domyślnego wniosku w kontekście przycisku "Nowy" w Pulpicie pracownika w zakładce *Ogólne/Wnioski*. W *Narzędzia/Opcje/Systemowe/Definicje dokumentów dodatkowych* w ustawieniach definicji po włączeniu parametru "Domyślna w pulpitach" na TAK, dokument będzie dostępny w ramach przycisku "Nowy" na liście wniosków. *Uwaga:* Parametr może być włączony tylko dla jednej definicji dokumentu dodatkowego, dlatego włączenie go na innej definicji wyłącza to ustawienie w poprzednio zdefiniowanej definicji. Pracownik, który nie ma dostępu do dokumentu dodatkowego z włączoną opcją "Domyślny w pulpitach" po kliknięciu "Nowy" na liście wniosków, zostanie przeniesiony do formularza e-wniosku dostępnego jako pierwszy na liście ewniosków.

**e-wnioski** Dla "e-wniosku PIT-2" zmodyfikowaliśmy działanie dostępnych do wyboru opcji w polu

- "Preferencyjne opodatkowanie": "Preferencyjne opodatkowanie małżonków, a moje dochody nie przekroczą kwoty 120 000 zł" po akceptacji wniosku w kartotece pracownika na zakładce *Kadry/Dane podatkowe* w sekcji "Progi podatkowe" ustawiona zostanie wartość "Wspólne opodatkowanie (Ulga x2)". W sekcji "Ulga podatkowa" wartość mnożnika ustawiona zostanie jako "2".
	- "Preferencyjne opodatkowanie małżonków, a moje dochody przekroczą kwotę 120 000 zł" po akceptacji wniosku w kartotece pracownika na zakładce *Kadry/Dane podatkowe* w sekcji "Progi podatkowe" ustawiona zostanie wartość "Wspólne opodatkowanie (Ulga x1)". W sekcji "Ulga podatkowa" wartość mnożnika ustawiona zostanie jako "1".
	- "Preferencyjne opodatkowanie osób samotnie wychowujących dzieci, a moje dochody nie przekroczą kwoty 120 000 zł" - po akceptacji wniosku w kartotece pracownika na zakładce *Kadry/Dane podatkowe* w sekcji "Progi podatkowe" ustawiona zostanie wartość "Wspólne opodatkowanie (Ulga x2)". W sekcji "Ulga podatkowa" wartość mnożnika ustawiona zostanie jako "2".
- "Preferencyjne opodatkowanie osób samotnie wychowujących dzieci, a moje dochody przekroczą kwotę 120 000 zł" - po akceptacji wniosku w kartotece pracownika na zakładce *Kadry/Dane podatkowe* w sekcji "Progi podatkowe" ustawiona zostanie wartość "Wspólne opodatkowanie (Ulga x1)". W sekcji "Ulga podatkowa" wartość mnożnika ustawiona zostanie jako "1".

**e-wnioski** Dodaliśmy na formularzu "e-wniosku PIT-2" w części "Zwolnienie z podatku dla powracających z zagranicy" pola dotyczące lat obowiązywania zwolnienia. Jeżeli parametr "Zwolnienie z podatku dla powracających z zagranicy" zostanie ustawiony na TAK, wówczas będą widoczne wymagalne pola "w latach od" i "w latach do", które zostaną wypełnione domyślnymi latami liczonymi na podstawie daty składania wniosku np. w latach od 2024 i w latach do 2027.

**e-wnioski** Zmodyfikowaliśmy e-wnioski z kategorii: kadrowe, związane z czasem pracy, związane z PPK, związane z pracą zdalną. Poprawiliśmy działanie trybu serwisowego oraz dodaliśmy w ustawieniach dokumentów dodatkowych w *Narzędzia/Opcje/Systemowe/Definicje dokumentów dodatkowych* opcję "Tryb serwisowy" dla wniosków, które jeszcze tej opcji nie miały. Dodaliśmy również powiadomienia mailowe do pracownika o realizacji wniosku dla wszystkich e-wniosków z powyższych kategorii, które jeszcze tej opcji nie miały.

#### **Poprawione funkcje**

**e-wnioski** Zablokowaliśmy możliwość zatwierdzenia e-wniosku o nieobecność, do której został złożony, a następnie zatwierdzony "e-wniosek o anulowanie nieobecności". Podczas próby zatwierdzenia takiego wniosku pojawi się komunikat: "Nie można zatwierdzić anulowanego wniosku". Taki wniosek kierownik musi odrzucić. Zmiana ta dotyczy wniosków:

- e-wniosek o urlop wypoczynkowy,
- e-wniosek o urlop wypoczynkowy dodatkowy, e-wniosek o zwolnienie od pracy siła wyższa (dni),
- e-wniosek o zwolnienie od pracy siła wyższa (godz).

**e-wnioski** Zmodyfikowaliśmy e-wnioski o nieobecności:

urlopy rodzicielskie(macierzyński, ojcowski, rodzicielski, wychowawczy),

Dodaliśmy weryfikator sprawdzający, czy istnieje już nieobecność lub oczekujący na zatwierdzenie wniosek o inną nieobecność we wnioskowanym okresie. Weryfikator zostanie uruchomiony na etapie zapisania wniosku w stanie "Do zatwierdzenia". Wcześniej pracownik mógł wielokrotnie zawnioskować o powyższe nieobecności na ten sam okres. Aktualnie próba ponownego złożenia wniosku zakończy się komunikatem: "Istnieje nieobecność zachodząca na podany okres wniosku*(Pracownik, Definicja nieobecności(okres nieobecności)*)" lub "W podanym okresie *(okres)* złożono już wniosek o nieobecność".

**e-wnioski** Zmodyfikowaliśmy wniosek o anulowanie nieobecności. W konfiguracji definicji dokumentu dodatkowego "e-wniosek o anulowanie nieobecności", który znajduje się w *Narzędzia/Opcje/Systemowe/Definicje dokumentów dodatkowych* w zakładce *Zarządzanie*, w sekcji *Zarządzanie za pomocą* dodaliśmy następujące definicje dokumentu z włączoną opcją "Modyfikator":

Przywróć dokument pracownika, Udostępnij dokument pracownika.

Zmiana uprości skorzystanie z trybu serwisowego dla tego wniosku. Wcześniej pomimo włączeniu opcji "Tryb serwisowy" w ustawieniach definicji tego dokumentu dodatkowego, skorzystanie z czynności *Procesy/Przywróć dokument* mogło być niedostępne, ze względu na brak dodanej definicji dokumentu "Przywróć dokument pracownika" w konfiguracji e-wniosku o anulowanie nieobecności.

## **Moduł Ewidencja Środków Pieniężnych**

#### **Poprawione funkcje**

**Dokumenty kasowe** Na liście *Ewidencja Środków pieniężnych/Dokumenty kasowe* poprawiliśmy filtrowanie według raportu. Przed zmianą podczas próby wybrania raportu po raz drugi na wspomnianej liście pojawiał się komunikat: "Ze względu na zwolniony zasięg Session nie jest możliwe dostarczenie wymaganego serwisu". Aktualnie filtrowanie odbywa się prawidłowo i można ponownie wybrać raport.

### **Moduł Księgowość**

**Funkcjonalności**

**JPK** Udostępniliśmy możliwość użycia jako źródła danych do utworzenia pliku JPK\_V7 pliku zewnętrznego. Funkcjonalność dostępna jest jedynie w instalacjach, w których pliki JPK są zapisywane w bazie danych.

#### **Moduł Pulpit Klienta Biura Rachunkowego**

#### **Funkcjonalności**

**Pulpit Klienta Biura Rachunkowego** Na dokumentach ewidencji typu zakup i sprzedaż dodaliśmy nagłówek KSeF. W ramach nowego nagłówka udostępniliśmy pola "Numer KSeF" oraz "Data KSeF" umożliwiające identyfikację dokumentu w Krajowym Systemie e-Faktur. Nagłówek jest widoczny tylko w przypadku aktywnego checkboxa "Faktura VAT" na formatce dokumentu.

#### **Moduł Praca hybrydowa**

**Funkcjonalności**

**Rezerwacje stanowisk pracy** Dodaliśmy możliwość graficznej rezerwacji stanowisk pracy. Korzystanie z funkcji wymaga: narysowania układu pomieszczenia w zakładce *Diagram* dostępnej na formularzu Pomieszczenia

włączenia parametru *Zezwól na graficzną rezerwację stanowisk pracy*, który odstępny jest w ustawieniach konfiguracyjnych w folderze *Praca hybrydowa\Rezerwacja stanowisk pracy*. Spełnienie tych warunków spowoduje pojawienie się na formularzu rezerwacji stanowiska pracy przycisku przycisku "Wybierz stanowisko". Przy jego pomocy użytkownik może wskazać konkretne stanowisko pracy w wybranym pomieszczeniu. Dodatkowo jeśli na roli przypisanej do operatora włączone jest prawo *Rezerwacje dla innych operatorów,* to użytkownik może zarezerwować kilka

stanowisk pracy.

# **Pulpit Kontrahenta**

**Funkcjonalności ServiceDesk** Umożliwiliśmy wybór i edycję szablonów e-mail wysyłanych przy pomocy notyfikacji w ServiceDesk.

# **Interfejs mobilny**

**Moduł Systemowe**

# **Funkcjonalności**

**Czytnik kodów kreskowych** Dodaliśmy obsługę sprzętowego laserowego czytnika kodów kreskowych w aplikacji mobilnej dla telefonów komórkowych z systemem Android. Obsługa została dodana dla terminala model *M3 mobile SL20*. Na powyższych urządzeniach wykorzystanie mechanizmu skanowania kodu za pomocą wbudowanego sprzętowego czytnika kodów kreskowych nie wymaga naciśnięcia przycisku *"Skanuj"* w aplikacji mobilnej (jak w przypadku zeskanowania kodu z wykorzystaniem aparatu), ale skanowanie wywołane zostaje poprzez naciśnięcie dedykowanego przycisku urządzenia na listach i formularzach dokumentów, co pozwala na wstawianie pozycji i kontrahenta na dokument handlowy, wyszukiwanie kartotek towarowych i kontrahentów, przygotowywanie dokumentów inwentaryzacji itp.

## **Wersja platynowa WERSJA STANDARD**

**Moduł DMS Poprawione funkcje**

**Pozostałe**

- 1. Poprawiliśmy działanie wbudowanej funkcjonalności optycznego rozpoznawania tekstu (*OCR*).
- Usunęliśmy błędy związane z konfiguracją i przetwarzaniem plików.
- 2. Dla poprawy jakości rozpoznawania tekstu podnieśliśmy wersję *bibliotek Syncfusion*, wykorzystywanych w systemie.

# **Moduł Handel**

**Funkcjonalności**

**Relacje dokumentów** Poprawiliśmy algorytm obliczania wartości w polu 'Kwota' na rozliczeniu opisu

analitycznego tworzonego podczas kopiowania opisu analitycznego mechanizmami relacji handlowej. Kwota rozliczenia jest obliczana na podstawie kwoty z elementu rozliczanego wg proporcji Ilości z rozliczenia do Ilości z elementu rozliczanego.

**Płatności dokumentów handlowych** Umożliwiliśmy kopiowanie elementów opisu analitycznego na

płatności dokumentu handlowego. Opis może być kopiowany podczas zatwierdzania dokumentu lub podczas zatwierdzania opisu analitycznego dokumentu. Kwoty w elementach opisu płatności przeliczają się wg proporcji: *Suma.Brutto* dokumentu */ KwotaKsiegi* płatności. O kopiowaniu opisu decyduje nowy parametr definicji dokumentu handlowego o nazwie 'Przenoszenie opisu' (zakładka 'Pozostałe', sekcja 'Opis analityczny płatności'). Dodatkowo za pomocą maski lub algorytmu można sterować tym, które elementy opisu będą kopiowane z pozycji dokumentu na płatność. Funkcjonalność jest dostępna z rozszerzonym budżetowaniem i ma zastosowanie w rozliczeniu budżetu.

# **Moduł Kadry i Płace**

**Funkcjonalności**

**Dodatki** Dodaliśmy nową opcję "Dodanie lub zmiana dodatku" dla funkcjonalności "Przeszeregowania". Opcja dostępna jest w *Narzędzia/Opcje/Kadry i Płace/Kadry/Przeszeregowania,* w oknie edycji "Przeszeregowanie pracowników" w zakładce "Elementy" wybieramy "Nowy (Dodanie lub zmiana dodatku)" oraz na liście pracowników możemy wybrać *Czynności/Przeszeregowanie/Dodanie lub zmiana dodatku*. Po wykonaniu operacji przeszeregowania w kartotece pracownika w zakładce *Etat/Dodatki*:

- zostanie dodany dodatek z okresem: "*data przeszeregowania...", jeżeli pracownik nie ma wskazanego w przeszeregowaniu dodatku,*
- zostanie wykonana aktualizacja wskazanego dodatku od *"data przeszeregowania...", jeżeli pracownik ma już ten dodatek.*

### **Moduł Ewidencja Środków Pieniężnych**

**Funkcjonalności**

**Preliminarz** Rozszerzyliśmy licencję na moduł *Projekty* o dostęp do części funkcjonalności modułu *Preliminarz EŚP*. Aktualnie posiadając licencję na moduł *Projekty*, użytkownik ma możliwość definiowania, a także dodawania dokumentów *Preliminarza* wraz z opisem analitycznym.

# **Moduł Księgowość**

**Funkcjonalności Opis analityczny** Umożliwiliśmy powiązanie opisu analitycznego z zapisem księgowym. Stało się to możliwe dzięki wprowadzeniu relacji między opisem analitycznym a zapisem księgowym. Dzięki nowej funkcjonalności można zmniejszyć ilość analitycznych kont księgowych oraz zapisów księgowych tylko do tych wymaganych ze względu na sprawozdawczość finansową, a dodatkowe informacje analityczne umieścić na powiązanych opisach analitycznych. Analizy opisów analitycznych (także tych powiązanych z zapisami księgowymi) wykonywane są w obszarze BI. W związku z nową funkcjonalnością wprowadziliśmy do systemu następujące elementy:

- w Konfiguracji w folderze *Księgowość* dodaliśmy nową zakładkę *Powiązania OA z zapisami*. W tym miejscu należy wprowadzić słownik relacji używanych do wiązania opisów analitycznych z zapisami księgowymi oraz algorytmy tych relacji. Na tej zakładce należy również uzupełnić datę od której nowe mechanizmy relacji będą działać. Zalecamy włączanie tej konfiguracji w nowych instalacjach lub w nowych okresach obrachunkowych, ze względu na konieczność dostosowania budowy planu kont oraz schematów księgowych.
- Definicję analityki konta księgowego poszerzyliśmy o pole "Typ analityki"*. Typ analityki* może przyjąć wartość *Konta* i oznacza to tradycyjną rozbudowę konta o kolejne poziomy kont analitycznych lub wartość *Opisy analityczne* co oznacza że zapisy na koncie wyższego poziomu będą wymagały powiązania z zapisem według określonej relacji. Po wskazaniu w *Typie analityki* wartości *Opisy analityczne* program wymaga wskazania relacji która będzie używana na tym
- koncie do powiązania opisów analitycznych. Na zapisie księgowym dodaliśmy zakładkę *Opisy analityczne* na której są widoczne opisy analityczne powiązane z zapisem.
- Schematy księgowe zostały poszerzone o mechanizmy umożliwiające wiązanie relacjami opisów analitycznych z zapisami na te konta księgowe, które tych powiązań wymagają według ustawionej definicji analityki. Mechanizm wiązania możliwy jest również do wykonania ręcznie na zapisie księgowym.
- Mechanizm sumowania zapisów w schematach księgowych został poszerzony o możliwość zsumowania kwot opisów analitycznych do jednej wartości zapisu i jednoczesnego powiązania tych opisów z zapisami. W efekcie powstaje jeden zapis księgowy a na zakładce *Opisy analityczne* są widoczne opisy analityczne na podstawie których powstał. Wyposażyliśmy system w weryfikację kwoty zapisu względem kwoty powiązanych z nim opisów
- analitycznych.

**Opis analityczny** Dodaliśmy czynność "Generuj PK opisów analitycznych". Czynność jest dostępna na liście *Ewidencja dokumentów/Zestawienie dokumentów* oraz *Ewidencja dokumentów/Dokumenty*. Czynność działa dla zaznaczonych opisów analitycznych lub dokumentów i można jej używać do szybkiego i grupowego stworzenia opisów analitycznych na potrzeby różnego rodzaju korekt informacji wprowadzonych na opisie analitycznym.

## **Moduł Workflow**

- **Funkcjonalności Definicja procesu**
- 1. Do listy standardowych definicji procesu dodaliśmy nową *Systemowy proces obsługi błędów*. Służy ona do zewnętrznej (za pomocą osobnego procesu) obsługi błędów wygenerowanych w aktywnych procesach. Wygenerowany w zadaniu wyjątek jest kierowany do dedykowanego
- procesu, w którym wyznaczony użytkownik może *podjąć decyzję o przerwaniu procesu z błędem* albo - po naprawieniu błędu - *o ponownym przeliczeniu zadania i kontynuacji pierwszego procesu*. 2. Konfiguracja procesu polega na dodaniu w definicji zadania nowego elementu wtyczki *Zadanie z*
- *zewnętrzną obsługą błędów*. 3. System przewiduje dwie możliwości wskazania procesu do zewnętrznej obłędów w konfiguracji: 1. Nowe pole *Domyślny proces obsługi błędów*, dostępne w zakładce *Workflow/Ogólne*, w którym możemy wskazać proces uruchamiany dla wszystkich zadań. Pole automatycznie wskazuje
- standardowy *Systemowy proces obsługi błędów*. 2. Wtyczka *Zadanie z zewnętrzną obsługą błędów*. W przypadku braku wskazania definicji zostanie uruchomiony proces wskazany w polu opisanym powyżej. 4. Dla operatorów odpowiedzialnych za zewnętrzną obsługę błędów przygotowaliśmy nową rolę
- systemową: *Proces obsługa błędów*. Dodanie tej roli dla operatora jest niezbędne do uzyskania dostępu do zadań utworzonych w procesie obsługi błędów.

**Definicja procesu** Dla procesów wielo- i jednozakładkowych *rozbudowaliśmy możliwość sterowania trybem nagłówka*. Możemy teraz określić czy wskazanie tranzycji ma się odbywać przy pomocy listy, czy przycisków. Sterowanie przyciskami jest możliwe nie tylko globalnie (dla wszystkich procesów), ale również dla danej definicji procesu lub konkretnej definicji zadania. Pozwala to na dostosowanie każdej definicji procesu do potrzeb użytkownika. W celu sterowania opisywanym mechanizmem dodaliśmy:

- 1. Dla procesów jednozakładkowych:
- a. Nowa wtyczka *Wybór ścieżki w procesie w formie przycisków*. b. Nowa wtyczka *Wybór ścieżki w procesie w formie listy*.
- 2. Dla procesów wielozakładkowych:
- 1. Nowe pole *Sposób wyboru ścieżki w procesie* na zakładce *Ogólne* definicji procesu. 2. Nowe pole *Sposób wyboru ścieżki w procesie* na zakładce *Element definicji procesu* w definicji zadania.

#### **Definicja procesu**

- 1. Dodaliśmy nową funkcjonalność *Wielowariantowego uruchamiania procesów*, dzięki której mamy możliwość uruchomienia jednej definicji procesu dla wielu obiektów nadrzędnych opartych na tej samej tabeli.
- 2. Wielowariantowe uruchomienie procesów możemy obsłużyć wykorzystując standardową wtyczkę *Wielowariantowe zadanie uruchamiane na żądanie*. Wskazujemy w niej typ wariantów, jakie mają być przetwarzane w procesie. Przy wyborze tej wtyczki pomijamy Schemat generowania obiektów.
- 3. Dla *Źródła zadania* została stworzona wtyczka *Wielowariantowe źródło zadania*, na której wskazujemy typ wariantów. Pozwala na oprogramowanie wielu wariantów startu procesu uruchamianego z poziomu formularza innego obiektu.
- 4. Za pomocą metody *GetVariants()* możemy oprogramować listę dostępnych wariantów obiektów nadrzędnych z tabeli, na której znajduje się zadanie startowe. 5. Metoda *GetCaption()* pozwala na sterowanie nazwą wyświetlanych procesów.

#### **Definicja procesu**

- 1. Umożliwiliśmy nowy sposób tworzenia obiektów w procesie za pomocą nowych elementów
	- wtyczek: 1. *Utworzenie obiektu nadrzędnego* – generuje obiekt nadrzędny zadania na podstawie konstruktora bezparametrowego. Odpowiedni konstruktor wywoływany jest na podstawie wartości wskazanej w polu *Typ szczegółowy* na definicji zadania.
	- 2. *Utworzenie obiektu nadrzędnego na podstawie źródła*  generuje obiekt nadrzędny
	- konstruktorem, którego parametrem jest obiekt źródłowy. 3. *Utworzenie obiektu nadrzędnego z kontekstu* – generuje obiekt nadrzędny domyślnym
- konstruktorem, którego parametry pobierane są z kontekstu. 2. Elementy wtyczek dostępne są dla definicji zadania, przejścia i źródła zadania.

**Definicja procesu** Dla zdarzeń wywoływanych dla przejść w procesie *OnUserDecisionChanging()* i *OnUserDecisionChanged(*) zmieniliśmy modyfikatory z *protected internal* na *internal*. Dzięki temu rozszerzony został do nich dostęp z poziomu algorytmów programu.

**Definicja procesu** Rozbudowaliśmy procesy standardowe o możliwość dodawania *Dodatkowych plików*. Dzięki temu możliwe jest dodatnie pliku z własnym kodem bez konieczności kopiowania i modyfikacji całej definicji procesu.

**Definicja procesu** Dodaliśmy wtyczkę *Zadanie dla dokumentu z powiązaniem do podmiotu*, dzięki której możliwe jest powiązanie obiektu nadrzędnego procesu z podmiotem z tego obiektu. Efektem jest wygenerowanie powiadomienia w *Asystencie zapisu* dla obiektu nadrzędnego i podmiotu. Zmiana podmiotu i zapisanie zadania powoduje przeliczenie powiadomień: generowane jest nowe dla aktualnego podmiotu, a dla pierwotnego przestaje być aktywne.

**Definicja procesu** 1. Do algorytmów procesów jednozakładkowych dodaliśmy zdarzenie (event) *Update<T>()*, które pozwala na aktualizację wartości obiektów wykorzystywanych w procesie. 2. Przygotowaliśmy nowe metody: *args.ProcessData.Add<T>(T data)* i *args.ProcessData.Get<T>(out T data)*, dzięki którym możliwe jest dodawanie i odczyt danych z pamięci procesu. Danymi mogą być dowolne własne klasy lub kolekcji (tablice, listy, słowniki itp).

- **Definicja procesu**
	- 1. Do listy standardowych definicji procesu dodaliśmy nową Uniwersalne zatwierdzanie dokumentu. Służy ona do przeprowadzania zestandaryzowanej procedury zatwierdzania dowolnego dokumentu w systemie.

2. Liczba etapów procedury wynika ze standardowej struktury organizacyjnej *Struktura UZD*, którą

- 2. Liczba etapów procedury wynika ze standardowej struktury organizacyjnej *Struktura UZD*, którą dodaliśmy do listy struktur. Dla elementu struktury możemy określić:
	- 1. Czy jest on *pierwszym krokiem* procedury.
	- 2. Ilu użytkowników powiązanych z tym elementem musi zatwierdzić dokument, by możliwe
		- było przejście do kolejnego poziomu (jeden, wszyscy, wskazana liczba, żaden).
- 3. Przyjęliśmy, że odrzucenie przez któregokolwiek z użytkowników powoduje przerwanie procedury i zamknięcie procesu.
- 4. Uniwersalne zatwierdzanie dokumentu jest podprocesem, dzięki czemu realizowana przez niego procedura zatwierdzania dokumentu może zostać wpięta w dowolną własną definicję procesu.
- 5. *Konfiguracja* polega na:
	- a. Wskazaniu w definicji struktury organizacyjnej elementu startowego oraz liczby użytkowników zatwierdzających na danym etapie.
	- b. Dodaniu do definicji procesu nadrzędnego dedykowanych elementów wtyczek, pozwalających na określenie struktury organizacyjnej i elementu startowego oraz ew. innych etapów zatwierdzania.
- 6. Do obsługi funkcjonalności przygotowaliśmy standardowe wtyczki definicji procesu:
	- a. Zatwierdzanie wg MO umożliwia wygenerowanie modelu obiektowego, w którym przechowywane będą dane na temat kolejności kroków i liczby akceptujących. Zawiera także elementy pozwalające na określenie startowego elementu struktury.
	- b. Zatwierdzanie dok CRM, Zatwierdzanie dok DMS, Zatwierdzanie dok DokEwidencja, Zatwierdzanie dok Handel, Zatwierdzanie dok KIP – wtyczki umożliwiające dodanie poziomów zatwierdzania spoza struktury organizacyjnej. Odpowiedzialni wskazywani są na podstawie dostępnych na danej definicji dokumentu pól referujących do Operatorów, Pracowników czy osób kontaktowych Kontrahenta.

**Proces** Rozbudowaliśmy możliwości konfiguracji informacji prezentowanych w zakładce *Obsługa procesu* i *Ogólne* na formularzu zadania. Dodaliśmy *nowe sekcje i pola*, których widocznością można sterować poprzez zaznaczenie poszczególnych elementów w menu konfiguracyjnym Workflow.

- 1. *"Obsługa procesu" na dokumentach i kreatorach* pozwala na wskazanie elementów, które mają być wyświetlane na zakładce *Obsługa procesu* na formularzu dokumentu i kroku kreatora *Wybór kolejnego kroku*. Do wyboru dostępne są opcje:
	- 1. Informacje o zadaniu i przebiegu procesu.
	- 2. Uwagi i historia procesu.
	- 3. Opis Zadania.
- 2. *Ogólne" dla zadań procesowych* pozwala na wskazanie elementów, które mają być wyświetlane na zakładce *Ogólne* na formularzu zadania przetwarzanego w procesie. Do wyboru dostępne są opcje:
	- 1. Uwagi i historia procesu.
	- 2. Opis zadania.
- 3. *"Ogólne" dla pozostałych zadań* pozwala na wskazanie elementów, które mają być wyświetlane na zakładce Ogólne na formularzu zadania, które nie jest przetwarzane w procesie. Do wyboru dostępne są opcje:
	- 1. Opis zadania.

**Proces** Ujednoliciliśmy zarządzanie widocznością zakładki *Obsługa procesu* i *Bannera Workflow* w przypadku, gdy dla jednego obiektu nadrzędnego są *aktywne dwa lub więcej zadania* w procesach:

- 1. Jeżeli zadanie ma ustawiony brak widoczności zakładki *Obsługa procesu* i *Bannera Workflow*, to nie będzie widoczne.
- 2. Jeżeli jedno zadanie ma ustawiony brak widoczności jednego elementu, ale inne ma ustawioną widoczność obu, to oba te zadania będą widoczne i w zakładce *Obsługa procesu*, i w *Bannerze Workflow*.
- 3. Jeżeli wszystkie aktywne zadania mają ustawioną widoczność tego samego elementu, np. *Bannera Workflow*, to będzie widoczny tylko ten element.
- 4. Jeżeli zadania mają ustawioną widoczność różnych elementów, to widoczne będą wszystkie dla każdego z zadań.

#### **Proces**

- 1. Przebudowaliśmy parametry startu podprocesu, dzięki czemu możemy w metodzie *CreateSubprocess()* wskazać, że ma zostać uruchomiona *inna definicja podprocesu*, niż określona w definicji zadania typu *Start podprocesu w definicji nadprocesu*.
- 2. Dla poprawnego działania konieczne jest wskazanie definicji podprocesu w zadaniu typu *Start podprocesu*. Jednak zainstancjonowana zostanie definicja wskazana w metodzie *CreateSubprocess()*.

**Panel workflow** Poprawiliśmy przejrzystość informacji wyświetlanych w *Panelu Workflow*:

- *Zmniejszyliśmy szerokość* części zawierającej kafle do uruchamiania procesów na szerokość tylko jednego kafla.
- Rozszerzyliśmy część zawierająca sekcje *Moje Powiadomienia* oraz *Moje Procesy.*
- Z sekcji *Moje powiadomienia usunęliśmy* nazwę zadania oraz godzinę utworzenia przypomnienia wyświetlające się nad tabelą z listą powiadomień.

**Pozostałe** Zmieniliśmy mechanizm wyświetlania przycisku *Następne zadanie* w *Bannerze Workflow*. W przypadku uruchomienia tylko jednego zadania dla danego obiektu przycisk nie wyświetla się.

#### **Pozostałe**

- 1. Dodaliśmy nową czynność dostępną dla listy *Workflow/Procesy*: *Skasuj zakończone procesy*. Powoduje ona usunięcie z listy procesów zaznaczonych wpisów. Funkcjonalność pozwala na ograniczenie ilości wpisów na liście, tym samym ułatwia utrzymanie wydajności bazy danych.
- 2. Czynność *Skasuj zakończone procesy* dostępna jest jedynie dla zakończonych procesów, dla operatorów z funkcjami projektowymi.
- 3. Dla podprocesów czynności *Skasuj zakończone procesy* i *Zamknij zaznaczone procesy* dostępne są tylko z poziomu procesu nadrzędnego. Usunięcie/Przerwanie nadprocesu automatycznie powoduje usunięcie/przerwanie powiązanych z nim podprocesów.

**Kreator** Usprawniliśmy mechanizm uruchamiania zadań z kreatorami. W przypadku, gdy dla obiektu aktywne jest więcej niż jedno zadanie z kreatorem, to przy próbie otwarcia takiego obiektu użytkownik zostanie *poproszony o wskazanie* które zadanie (i kreator) chce wyświetlić.

#### **Poprawione funkcje**

**Proces** Przywróciliśmy działanie opcji *Komentarze i rozszerzona informacja o przebiegu procesu.* Dzięki temu na kroku kreatora *Wybór kolejnego kroku* informacje te wyświetlają się poprawnie.

**Pozostałe** Wyłączyliśmy *pasek postępu* pojawiający się po otwarciu diagramu procesu.

#### **Moduł Projekty i Budżetowanie**

#### **Funkcjonalności**

**Budżetowanie** Dodaliśmy możliwość śledzenia realizacji budżetu nie tylko w w ujęciu memoriałowym (kosztowym), ale również kasowym (należności i zobowiązania, zapłaty). W tym celu:

- 1. Rozbudowaliśmy słownik kategorii budżetowych o możliwość definiowania kategorii rodzaju Płatność i Zapłata.
- 2. Rozbudowaliśmy powiązania pomiędzy rozliczanymi opisami analitycznymi o dodatkowe rodzaje wykorzystywane w kasowej realizacji budżetów.
- 3. W związku z dodaniem nowych rodzajów kategorii budżetowych Płatność i Zapłata, za pomocą których rejestrowana jest realizacja budżetów w ujęciu kasowym, zmodyfikowaliśmy obsługę kwot dodatkowych na opisach analitycznych. Na opisach analitycznych z kategorią budżetową rodzaju Płatność lub Zapłata 'Kwota' wyraża wartość netto płatności/zapłaty w walucie budżetu a 'Kwota dodatkowa' wartość brutto.
- 4. Dostosowaliśmy czynność 'Rozlicz budżet' do obsługi zapisów z kategoriami kasowymi czyli Płatność i Zapłata.
- 5. Umożliwiliśmy automatyczne kopiowanie opisów na płatności (zobowiązanie) podczas zatwierdzania dokumentu handlowego.
- 6. Udostępniliśmy również ręcznie kopiowanie opisów analitycznych rodzaju płatność na płatność (zobowiązanie) za pomocą czynności Rozlicz budżet.
- 7. Dodaliśmy funkcjonalność automatycznego generowania opisów analitycznych do zapłat rozliczeń środków pieniężnych. Rozliczając zapłatę z płatnością tworzone są opisy analityczne pod zapłatą, które rozliczają opisy analityczne z płatności.
- 8. Na formularzu rozliczenia środków pieniężnych dodaliśmy zakładkę Opisy analityczne, w której można edytować opisy analityczne powiązane z danym rozliczeniem oraz tworzyć opisy analityczne pod zapłatę, jednocześnie rozliczając opisy analityczne płatności, której dotyczy rozliczenie.
- 9. Zmodyfikowaliśmy wyliczanie pól związanych z realizacją memoriałową budżetów i perspektywy realizacji. W wartościach realizacji memoriałowej nie są uwzględniane wartości z dodatkowych rodzajów kategorii budżetowych związanych z realizacją kasową (Płatności i Zapłaty).
- 10. Jeżeli waluta rozliczenia płatności z zapłatą jest inna niż waluta rozliczanych opisów analitycznych z płatności, które są tworzone zawsze w walucie budżetu i w takiej samej walucie należy utworzyć rozliczające je opisy analityczne pod zapłatą, to do wyliczenia rozliczenia i opisów w pierwszej kolejności przeliczamy je na walutę systemową, a następnie na walutę budżetu.
- 11. Przygotowaliśmy nowe perspektywy przedstawiające kasową realizację pozycji budżetowych. Perspektywa Płatności wg kategorii (PLA) zlicza kwoty nierozliczonych (niezapłaconych) należności/zobowiązań, które powstały w wybranym okresie, natomiast perspektywa Zapłaty wg kategorii (ZAP) zwraca kwoty zapłacone we wskazanym okresie.

#### **Budżetowanie** Budżety wieloletnie (plan/realizacja w okresie budżetowym).

- 1. W wersji z budżetowaniem rozszerzonym oprócz dodania definicji budżetów umożliwiliśmy tworzenie okresów budżetowych, które pozywają dzielić budżety na mniejsze, niezależnie planowane i rozliczane części. Wykorzystując okresy budżetowe można nanosić plany i realizację z dokładnością do np. miesięcy a dodatkowo rozliczać w ramach poszczególnych lat i całego projektu. Okresy budżetowe mogą być zakładane z wymaganą przez Użytkownika szczegółowością niezależnie dla każdej z definicji budżetów.
- 2. Na wzór pól wyliczanych PozycjaBudzProjInfo dodaliśmy nowy zestaw pól PozycjaBudzProjInfoWgOkres, które liczą wartości z okresu budżetowego przypadającego na wybrany okres/etap. Prezentowane są wartości od początku okresu budżetowego do aktualnego/wybranego okresu/etapu oraz z całego okresu budżetowego
- 3. W związku z dodaniem 'Wariantów rozliczania' na budżecie koniczne było ich uwzględnienie w weryfikatorach przynależności dat rozliczanych opisów analitycznych do tego samego okresu wynikającego ze sposobu weryfikacji kwot budżetu (okres nominalny, cały okres budżetowy, narastająco od początku okresu budżetowego do okresu nominalnego).
- 4. Do wersji planu dodaliśmy Okres budżetowy i Okres planowania od... do...

**Budżetowanie** W budżetowaniu rozszerzonym dodaliśmy możliwość ustawienia domyślnej kategorii budżetowej oraz konfiguracji kategorii dostępnych na definicji:

- dokumentów środków trwałych;
- dokumentów preliminarz;
- dokumentów delegacji PWS;
- 
- dokumentów planowanych list płac.

**Budżetowanie** Przy włączonym budżetowaniu rozszerzonym na zakładce Budżetowanie/Realizacja dla projektu dodaliśmy do nazwy kolumny z symbolem perspektywy oznaczenie P1, P2 i P3 jeżeli w parametrach wybrano tą samą definicje perspektywy.

**Budżetowanie** W budżetowaniu rozszerzonym na formularzu pozycji budżetu w zakładce Plan rozbudowaliśmy filtr o Status wersji planów. W przypadku gdy w budżecie istnieje jakaś wersja Zatwierdzona, to domyślnie filtrowane są zapisy z wersji planów o statusie uwzględnianym przy wyliczaniu kwot planowanych, czyli Zatwierdzonych. A gdy nie ma jeszcze wersji zatwierdzonych to wszystkich aktywnych.

**Budżetowanie** W algorytmach schematów podziałowych dodaliśmy możliwość wskazania kategorii budżetowych, które będą uzupełniane na tworzonych opisach analitycznych.

**Budżetowanie** W wersji z budżetowaniem rozszerzony zablokowaliśmy możliwość Korekty budżetu bezpośrednio na pozycji budżetu. Taka możliwość jest dostępna z wykorzystaniem odpowiednich wersji planu na zakładce Planowanie.

**Budżetowanie** Dodaliśmy weryfikator, który sprawdza czy data rejestrowanego opisu analitycznego z kategorią budżetową plan nie wykracza poza określony dla wersji planu okres planowania.

**Budżetowanie** Dodaliśmy weryfikator, który sprawdza czy data rejestrowanego opisu analitycznego z kategorią budżetową realizacja nie wykracza poza obowiązujące dla danego budżetu okresy budżetowe.

#### **WERSJA MULTI**

#### **Interfejs przeglądarkowy**

#### **Moduł Pulpity HR**

#### **Funkcjonalności**

**e-wnioski** Dodaliśmy nowy e-wniosek "Grupowy wniosek o premię". Wniosek dostępny jest na liście wniosków w kategorii "Kadrowe". Wniosek oparty jest o ścieżkę akceptacji : Kierownik -> Przełożony kierownika - > Operator z rolą ( "Kadry - realizacja wniosków"). Kierownik inicjując wniosek uzupełnia:

- Miesiąc aktualizacji miesiąc dla którego zostanie wykonana operacja przeszeregowania "Dodanie lub zamiana dodatku",
- Listę pracowników w zakresie wartości dodatku lista automatycznie uzupełniona jest wszystkimi podległymi pracownikami i wartością dodatku ustawioną na 0.

Po realizacji wniosku przez przełożonego kierownika oraz operatora kadrowego, zostanie wykonana operacja przeszeregowania. W kartotekach pracowników w zakładce *Etat/Dodatki* zostanie dodany nowy lub zaktualizowany wprowadzony wcześniej "Dodatek" w zakresie:

- Okres od 1- dnia wskazanego na wniosku miesiąca,
- Wartość dodatku.

W *Narzędzia/Opcje/Systemowe/Definicje dokumentów dodatkowych* w Ustawieniach, należy wybrać z listy definicję elementu, który będzie realizowany w ramach przeszeregowania. Na liście dostępne są elementy wynagrodzenia, ze stanem "Aktywny" oraz mają ustawiony rodzaj na "Dodatek".